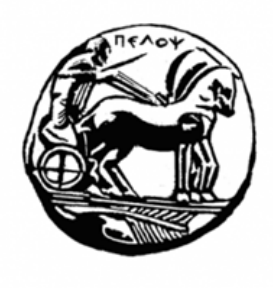

ΠΑΝΕΠΙΣΤΗΜΙΟ ΠΕΛΟΠΟΝΝΗΣΟΥ

ΣΧΟΛΗ ΜΗΧΑΝΙΚΩΝ

ΤΜΗΜΑ ΗΛΕΚΤΡΟΛΟΓΩΝ ΜΗΧΑΝΙΚΩΝ & ΜΗΧΑΝΙΚΩΝ ΥΠΟΛΟΓΙΣΤΩΝ

# **ΠΤΥΧΙΑΚΗ ΕΡΓΑΣΙΑ** " ΑΝΑΠΤΥΞΗ ΙΣΤΟΣΕΛΙΔΑΣ ΜΕ ΣΥΣΤΗΜΑ ΚΡΑΤΗΣΗΣ ΓΙΑ ΤΗΝ Π/Θ ΓΡΑΜΜΗ ΡΙΟΥ – ΑΝΤΙΡΡΙΟΥ "

# **ΦΟΙΤΗΤΕΣ** ΠΑΠΑΝΑΓΙΩΤΟΥ ΝΙΚΟΛΑΟΣ (ΑΜ: 3146) ΑΝΤΩΝΟΠΟΥΛΟΣ ΑΝΤΩΝΙΟΣ (ΑΜ: 2086)

# **ΕΠΙΒΛΕΠΩΝ** ΑΣΗΜΑΚΟΠΟΥΛΟΣ ΓΕΩΡΓΙΟΣ, ΛΕΚΤΟΡΑΣ

ΠΑΤΡΑ 2021

#### Εγκρίθηκε από την τριμελή εξεταστική επιτροπή

Πάτρα, Ημερομηνία

#### ΕΠΙΤΡΟΠΗ ΑΞΙΟΛΟΓΗΣΗΣ

Ονοματεπώνυμο, Υπογραφή

- 1. Ονοματεπώνυμο, Υπογραφή
- 2. Ονοματεπώνυμο, Υπογραφή

#### **Υπεύθυνη Δήλωση Φοιτητών**

*Βεβαιώνουμε ότι είμαστε συγγραφείς αυτής της εργασίας και ότι κάθε βοήθεια την οποία είχαμε για την προετοιμασία της είναι πλήρως αναγνωρισμένη και αναφέρεται στην εργασία. Επίσης έχουμε αναφέρει τις όποιες πηγές από τις οποίες κάναμε χρήση δεδομένων, ιδεών ή λέξεων, είτε αυτές αναφέρονται ακριβώς είτε παραφρασμένες. Επίσης βεβαιώνουμε ότι αυτή η εργασία προετοιμάστηκε από εμάς προσωπικά ειδικά για τη συγκεκριμένη εργασία.*

*Η έγκριση της διπλωματικής εργασίας από το Τμήμα Ηλεκτρολόγων Μηχανικών και Μηχανικών Υπολογιστών του Πανεπιστημίου Πελοποννήσου δεν υποδηλώνει απαραιτήτως και αποδοχή των απόψεων του συγγραφέα εκ μέρους του Τμήματος.*

*Η παρούσα εργασία αποτελεί πνευματική ιδιοκτησία των φοιτητών που την εκπόνησαν. Στο πλαίσιο της πολιτικής ανοικτής πρόσβασης οι συγγραφείς/δημιουργοί εκχωρούν στο Πανεπιστήμιο Πελοποννήσου, μη αποκλειστική άδεια χρήσης του δικαιώματος αναπαραγωγής, προσαρμογής, δημόσιου δανεισμού, παρουσίασης στο κοινό και ψηφιακής διάχυσής τους διεθνώς, σε ηλεκτρονική μορφή και σε οποιοδήποτε μέσο, για διδακτικούς και ερευνητικούς σκοπούς, άνευ ανταλλάγματος και για όλο το χρόνο διάρκειας των δικαιωμάτων πνευματικής ιδιοκτησίας. Η ανοικτή πρόσβαση στο πλήρες κείμενο για μελέτη και ανάγνωση δεν σημαίνει καθ' οιονδήποτε τρόπο παραχώρηση δικαιωμάτων διανοητικής ιδιοκτησίας των συγγραφέων/δημιουργών ούτε επιτρέπει την αναπαραγωγή, αναδημοσίευση, αντιγραφή, αποθήκευση, πώληση, εμπορική χρήση, μετάδοση, διανομή, έκδοση, εκτέλεση, «μεταφόρτωση» (downloading), «ανάρτηση» (uploading), μετάφραση, τροποποίηση με οποιονδήποτε τρόπο, τμηματικά ή περιληπτικά της εργασίας, χωρίς τη ρητή προηγούμενη έγγραφη συναίνεση των συγγραφέων/δημιουργών. Οι συγγραφείς/δημιουργοί διατηρούν το σύνολο των ηθικών και περιουσιακών τους δικαιωμάτων.*

### **Περίληψη**

Η παρούσα πτυχιακή εργασία έχει σκοπό την υλοποίηση Ιστότοπου με ενσωματωμένο σύστημα κράτησης για την Πορθμειακή γραμμή Ρίου – Αντιρρίου.

Η ιστοσελίδα θα παρέχει στον χρήστη βασικές πληροφορίες για την γραμμή Ρίου – Αντιρρίου, σύστημα αυτόματης κράτησης εισιτηρίων, την κίνηση των πλοίων σε πραγματικό χρόνο μέσω της εφαρμογής Marine Traffic η οποία είναι ενσωματωμένη στον Ιστότοπο, αλλά και την κατεύθυνση ανέμου και τις καιρικές συνθήκες που επικρατούν στην περιοχή Ρίου – Αντιρρίου επίσης σε πραγματικό χρόνο. Επιπλέον, ο χρήστης θα έχει την δυνατότητα να πλοηγηθεί σε χάρτες, φωτογραφικό υλικό και την Ιστορία της Πορθμειακής γραμμής.

Στόχος της πτυχιακής εργασίας είναι να μάθουμε να σχεδιάσουμε στο online σύστημα διαχείρισης περιεχομένου/κατασκευής Ιστοσελίδων webnode και να ενσωματώνουμε εργαλεία/εφαρμογές έτσι ώστε η ιστοσελίδα μας να εξυπηρετεί απαιτήσεις ταξιδιωτών ακόμα και επαγγελματιών που διανύουν την Πορθμειακή Γραμμή Ρίου – Αντιρρίου.

**Λέξεις – κλειδιά**: Ιστοσελίδα, webnode, OnLine κράτηση, Ρίο – Αντίρριο, Πορθμειακή Γραμμή Ρίου – Αντιρρίου

#### **Abstract**

This work aims to implement a website with a booking system for Ferries Rio - Antirrio.

The website will provide basic informations about the Ferries Rio - Antirrio, automatic ticket reservation system, the movement of ships in real-time and the wind direction. In addition, the user will be able to navigate in maps, photos and the History of the Ferry Line.

The aim of this work is to learn how to design in the online content management system, webnode, and how to include tools / applications in website. Our website serves the requirements of travelers and even professionals who cross the Rio-Antirio Ferry Line.

**Keywords:** Website, webnode, online reservation, Rio – Antirrio, Ferries Rio - Antirrio

# *ΕΥΧΑΡΙΣΤΙΕΣ*

Στο σημείο αυτό θα θέλαμε να ευχαριστήσουμε τους δικούς μας ανθρώπους, τις οικογένειές μας για την πολύτιμη στήριξη και βοήθεια τους.

Επίσης, ευχαριστούμε θερμά τους συμφοιτητές μας που μας παραχώρησαν μερικές φωτογραφίες που έβγαλαν οι ίδιοι από τα πλοία της γραμμής Ρίου - Αντιρρίου, για να εμπλουτίσουμε το φωτογραφικό υλικό του ιστότοπου.

Τέλος, θέλουμε να ευχαριστήσουμε τον επιβλέποντα καθηγητή μας, τον κ. Γεώργιο Ασημακόπουλο για την συνεργασία!

> *Παπαναγιώτου Νικόλαος Αντωνόπουλος Αντώνιος*

# ~ Πίνακας Περιεχομένων ~

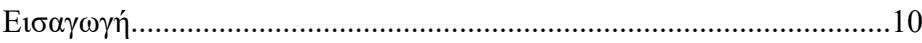

# ΚΕΦΛΑΙΟ 1

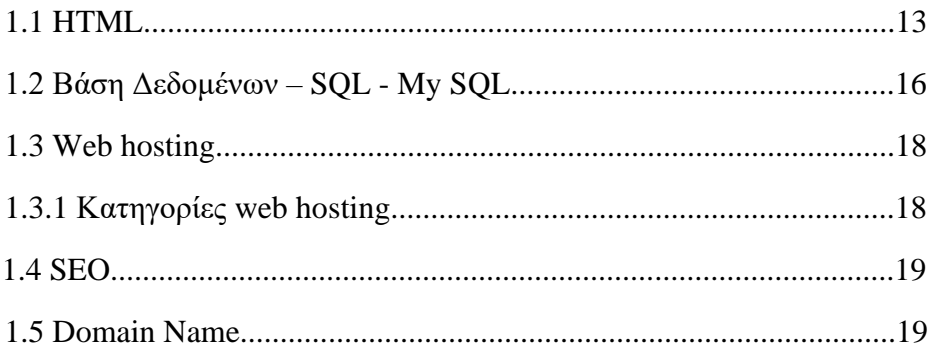

# ΚΕΦΑΛΑΙΟ 2

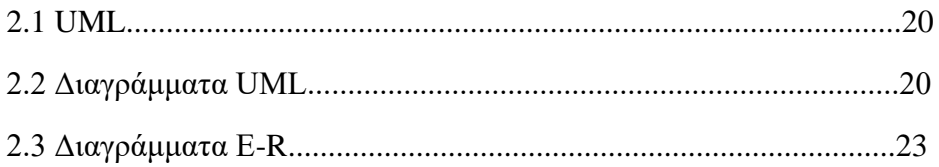

# ΚΕΦΑΛΑΙΟ 3

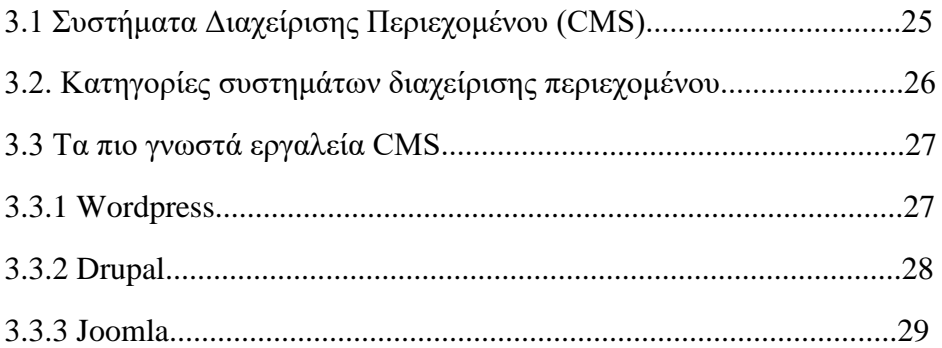

# ΚΕΦΑΛΑΙΟ 4

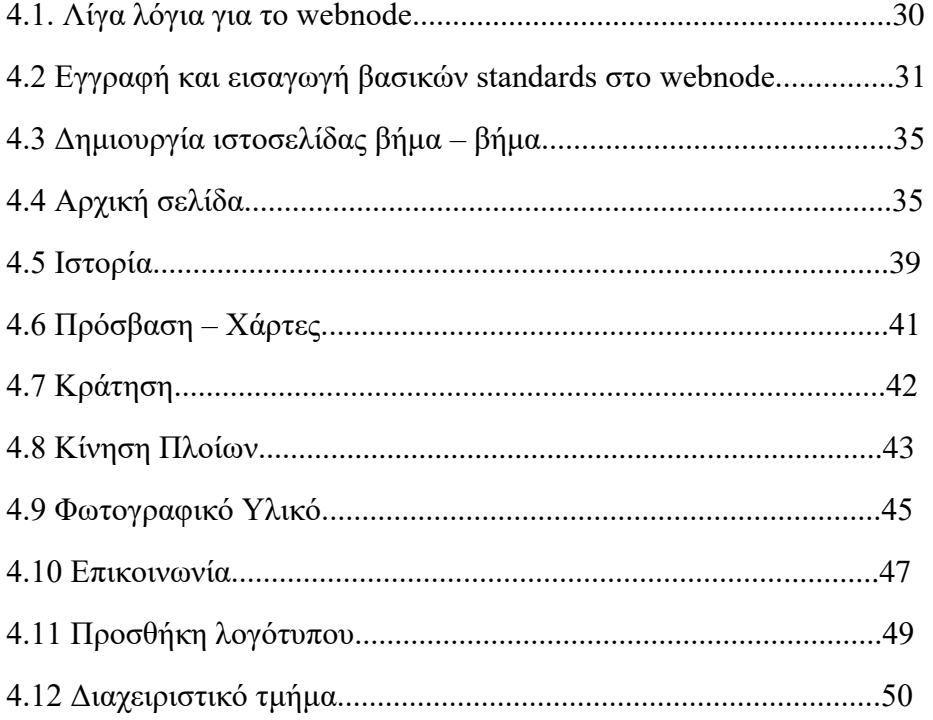

# ΚΕΦΑΛΑΙΟ 5

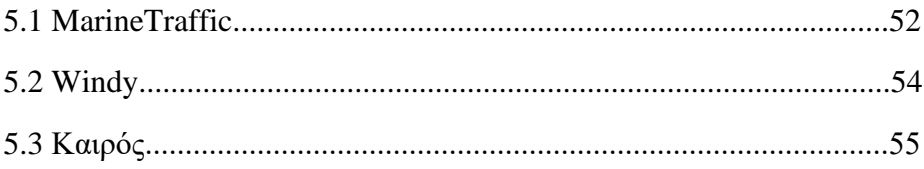

# ΚΕΦΑΛΑΙΟ 6

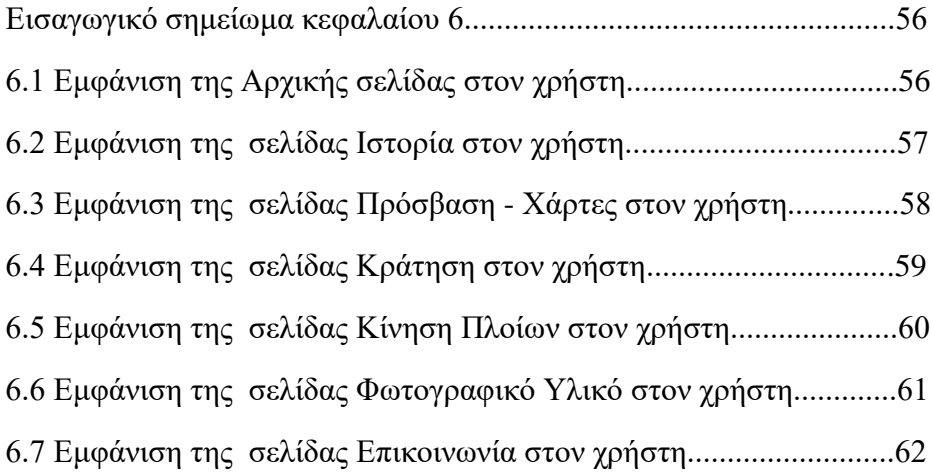

# ΠΑΡΑΡΤΗΜΑ Α

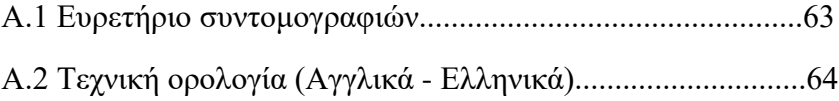

# ΠΑΡΑΡΤΗΜΑ Β

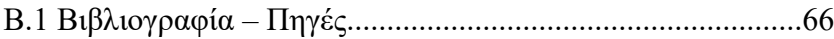

#### **Εισαγωγή**

Όπως όλοι γνωρίζουμε οι πρώτες απόπειρες για την δημιουργία ενός διαδικτύου ξεκίνησαν στις ΗΠΑ κατά την διάρκεια του ψυχρού πολέμου. Η θεωρία αυτή υποστήριζε την ύπαρξη ενός δικτύου υπολογιστών που θα ήταν συνδεδεμένοι μεταξύ τους και θα μπορούσαν να ανταλλάσσουν γρήγορα πληροφορίες και προγράμματα.

Το 1984 υλοποιείται το πρώτο DNS (Domain Name System) σύστημα στο οποίο καταγράφονται 1000 κεντρικοί κόμβοι και οι υπολογιστές του διαδικτύου πλέον αναγνωρίζονται από διευθύνσεις κωδικοποιημένων αριθμών. Ένα ακόμη σημαντικό βήμα στην ανάπτυξη του Διαδικτύου έκανε το Εθνικό Ίδρυμα Επιστημών των ΗΠΑ, το οποίο δημιούργησε την πρώτη διαδικτυακή πανεπιστημιακή ραχοκοκαλιά (backbone), το NSFNet, το 1986. Ακολούθησε η ενσωμάτωση άλλων σημαντικών δικτύων, όπως το Usenet, το Fidonet και το Bitnet.

Ο όρος Διαδίκτυο/Ίντερνετ ξεκίνησε να χρησιμοποιείται ευρέως την εποχή που συνδέθηκε το ARPANET με το NSFNet και Internet σήμαινε οποιοδήποτε δίκτυο χρησιμοποιούσε TCP/IP. Η μεγάλη άνθιση του Διαδικτύου όμως, ξεκίνησε με την εφαρμογή της υπηρεσίας του Παγκόσμιου Ιστού από τον Τιμ Μπέρνερς-Λι στο ερευνητικό ίδρυμα CERN το 1989, ο οποίος είναι στην ουσία, η "πλατφόρμα", η οποία κάνει εύκολη την πρόσβαση στο Ίντερνετ, ακόμη και στη μορφή που είναι γνωστό σήμερα.

Στις μέρες μας, και ειδικότερα εν μέσω της πανδημίας COVID-19 όλο και περισσότεροι άνθρωποι χρησιμοποιούν τον ηλεκτρονικό υπολογιστή και το διαδίκτυο πραγματοποιώντας τις περισσότερες καθημερινές τους συναλλαγές.

Η δύναμη του κυβερνοχώρου μπορεί να μηδενίσει τις αποστάσεις. Η τηλεργασία και η τηλεκπαίδευση μπήκαν για τα καλά στην καθημερινότητά μας. Σε συνθήκες lockdown έγιναν τεράστια άλματα στην εξ' αποστάσεως εξυπηρέτηση πολιτών. Ειδικότερα, οι Δημόσιες Υπηρεσίας υιοθέτησαν το μοντέλο της εξ' αποστάσεως εξυπηρέτησης πολιτών. Επιπρόσθετα, οι ηλεκτρονικές πληρωμές και οι ηλεκτρονικές κρατήσεις πολλαπλασιάστηκαν καθώς η κλασσική πληρωμή σε ΑΤΜ ή στα γκισέ των τραπεζών και η απλή έκδοση και παραλαβή κάποιου εισιτηρίου έγιναν επικίνδυνες και έπρεπε να τις αποφύγουμε.

Βέβαια και αρκετά χρόνια πριν την πανδημία COVID-19, το διαδίκτυο κάλυπτε μεγάλο πλήθος των αναγκών μας. Καθημερινά διακινείται πλήθος δεδομένων , με οποιαδήποτε μορφή , φέρνοντάς μας κοντά σε ένα τεράστιο αριθμό πηγών πληροφόρησης. Κείμενα , εικόνες, ήχοι, μουσικές και βίντεο συνυπάρχουν σε μια εκπληκτικά μεγάλη συλλογή από ψηφιακά έγγραφα. Τα ψηφιακά αυτά έγγραφα ονομάζονται ιστοσελίδες και βρίσκονται αποθηκευμένα σε διάφορους υπολογιστές ανά τον κόσμο. Όλες οι ιστοσελίδες μαζί συγκροτούν μια από τις πιο σημαντικές υπηρεσίες του Διαδικτύου : τον Παγκόσμιο Ιστό( World Wide Web-WWW).

Ένας υπολογιστής του Διαδικτύου δεν είναι μόνο μια υπολογιστική μηχανή, όπως είπαμε ,αλλά και ένα μέσο που μας δίνει την δυνατότητα να επικοινωνούμε με την παγκόσμια κοινότητα. Το Ηλεκτρονικό Ταχυδρομείο (e-mail), η Συνομιλία (chat),η Τηλεδιάσκεψη (Teleconference), και οι Ομάδες Συζητήσεων (Newsgroups) είναι μερικές από τις βασικότερες υπηρεσίες που μας παρέχει το Διαδίκτυο , ώστε να επικοινωνούμε με ανθρώπους από διάφορα μέρη του πλανήτη.

Υπάρχουν ιστοσελίδες που εξυπηρετούν πολλές από τις ανάγκες μας. Ανά πάσα ώρα και στιγμή μπορεί κάποιος να ενημερωθεί από ηλεκτρονικές εφημερίδες ή να ψυχαγωγηθεί μέσω των Youtube και Spotify. Τα Μέσα Κοινωνικής Δικτύωσης (social media) μας βοηθούν να συνομιλούμε καθημερινά με την οικογένειά μας και τους φίλους μας. Επίσης, η διαφήμιση της επιχείρησής μας μέσα από τα social media των ηλεκτρονικών σελίδων είναι πλέον δεδομένη.

Για τον λόγο αυτό έχουν δημιουργηθεί πλατφόρμες που μας επιτρέπουν την κατασκευή ιστοσελίδων χωρίς να έχουμε εξικοιωθεί πλήρως με γλώσσες προγραμματισμού και περιγραφής για ιστοσελίδες, όπως η HTML. Οι πιο γνωστές πλατφόρμες είναι το Wordpress, το Joomla και το Droopal. Αυτές οι πλατφόρμες αλλά και παρόμοιες ανήκουν στην κατηγορία των Συστημάτων Διαχείρισης Περιεχομένου (Content Management System - CMS ).

Η παρούσα πτυχιακή εργασία επικεντρώνεται στην πλατφόρμα Webnode. Το Webnode μετρά πάνω από δέκα (10) χρόνια παρουσίας στον χώρο της κατασκευής και τον σχεδιασμό ιστότοπων.

#### **ΚΕΦΑΛΑΙΟ 1**

### **1.1 HTML**

Η HTML (HyperText Markup Language - Γλώσσα Χαρακτηρισμού Υπερ-Κειμένου) είναι μια περιγραφική γλώσσα με την οποία δομείται ένας ιστότοπος και περιλαμβάνει τίτλους (titles), επικεφαλίδες (headings), παραγράφους (paragraphs), συνδέσμους (links), εικόνες (images) λίστες (lists) και πίνακες (tables).

Κάθε ένα από τα παραπάνω στοιχεία περικλείεται μέσα στα σύμβολα < και >, τα οποία ονομάζονται ετικέτες (tags). Συνήθως οι ετικέτες είναι χωρισμένες σε ζευγάρια και όποια ετικέτα ανοίγει πρώτη, κλείνει τελευταία. Ακολουθείται το σύστημα LIFO (Last in - First out). Επίσης, είναι δυνατόν μία ετικέτα να περιέχεται μέσα σε μία άλλη.

Όταν κάνουμε κλικ σε έναν ιστότοπο, ουσιαστικά ο φυλλομετρητής (browser) μέσα σε λίγα δευτερόλεπτα «διαβάζει» και «διερμηνεύει» τον HTML κώδικα του συγκεκριμένου ιστότοπου.

| Ετικέτες                                                          | Σημασία                                                        |  |  |
|-------------------------------------------------------------------|----------------------------------------------------------------|--|--|
| $\langle$ html> $\langle$ html>                                   | Αρχή και τέλος ιστοσελίδας.                                    |  |  |
| $\epsilon$ -head $\epsilon$ /head                                 | Αρχή και τέλος επικεφαλίδας.                                   |  |  |
| $\langle body \rangle$ $\langle body \rangle$                     | Αρχή και τέλος κύριου σώματος<br>ιστοσελίδας.                  |  |  |
| <title><br/><math>\langle</math>title<math>\rangle</math></title> | τίτλου<br>τέλος<br>Αρχή<br>$\kappa\alpha\iota$<br>ιστοσελίδας. |  |  |
| $<$ /p><br>< p >                                                  | Ορισμός παραγράφου.                                            |  |  |
| <br>str                                                           | Εναλλαγή γραμμής.                                              |  |  |
| $\langle \text{img} \rangle$                                      | Εισαγωγή εικόνας.                                              |  |  |
| $\leq$ a href= ''<br>$\cdot \cdot > a$                            | Εισαγωγή συνδέσμου.                                            |  |  |

**Πίνακας 1.1 - Βασικές ετικέτες HTML**

Εκτός από τις βασικές ετικέτες που παρουσιάζονται στον πίνακα 1, υπάρχουν και έξι (6) ετικέτες επικεφαλίδας που χρησιμοποιούνται για τον διαχωρισμό των ενοτήτων κειμένου ακριβώς όπως και σε ένα βιβλίο.

- <h1> Επίπεδο 1 </h1>
- <h2> Επίπεδο 2 </h2>
- $\langle h3\rangle$  Επίπεδο 3  $\langle h3\rangle$
- <h4> Επίπεδο 4 </h4>
- <h5> Επίπεδο 5 </h5>
- $\langle h6 \rangle$  Επίπεδο 6  $\langle h6 \rangle$

Επιπλέον , όπως σε κάθε γλώσσα προγραμματισμού έτσι και στην HTML μπορούμε να εισάγουμε σχόλια. Εισάγουμε σχόλια για να θυμόμαστε σε τι αναφέρεται ένα συγκεκριμένο τμήμα κώδικα, αλλά και να μπορεί να κατανοήσει ένας απλός χρήστης τι περίπου κάνει το συγκεκριμένο τμήμα κώδικα. Τα σχόλια δεν εμφανίζονται στην σελίδα μας. Για να εισάγουμε σχόλιο πληκτρολογούμε τα εξής σύμβολα <! -- ΣΧΟΛΙΑ --> .

| Welcome Guide                               | PAGE1 | <b>Telemetry Consent</b> |
|---------------------------------------------|-------|--------------------------|
| <html><br/>1</html>                         |       |                          |
| <head><br/><math>\overline{2}</math></head> |       |                          |
| 3<br><title> First Page </title>            |       |                          |
| $\overline{4}$<br>                          |       |                          |
| 5<br><body></body>                          |       |                          |
| Hello World!<br>6                           |       |                          |
| 7<br>                                       |       |                          |
| <br>8                                       |       |                          |
| 9                                           |       |                          |
|                                             |       |                          |

 **Εικόνα 1.1 - Απλό παράδειγμα HTML κώδικα.**

Επιπρόσθετα, μπορούμε να μορφοποιήσουμε την ιστοσελίδα μας. Με την μορφοποίηση αποδίδουμε στυλ (χρώματα, μέγεθος γραμματοσειράς, τύπος γραμματοσειράς κλπ). Η μορφοποίηση γίνεται μέσω του στυλ CSS (Cascading Style Sheets).

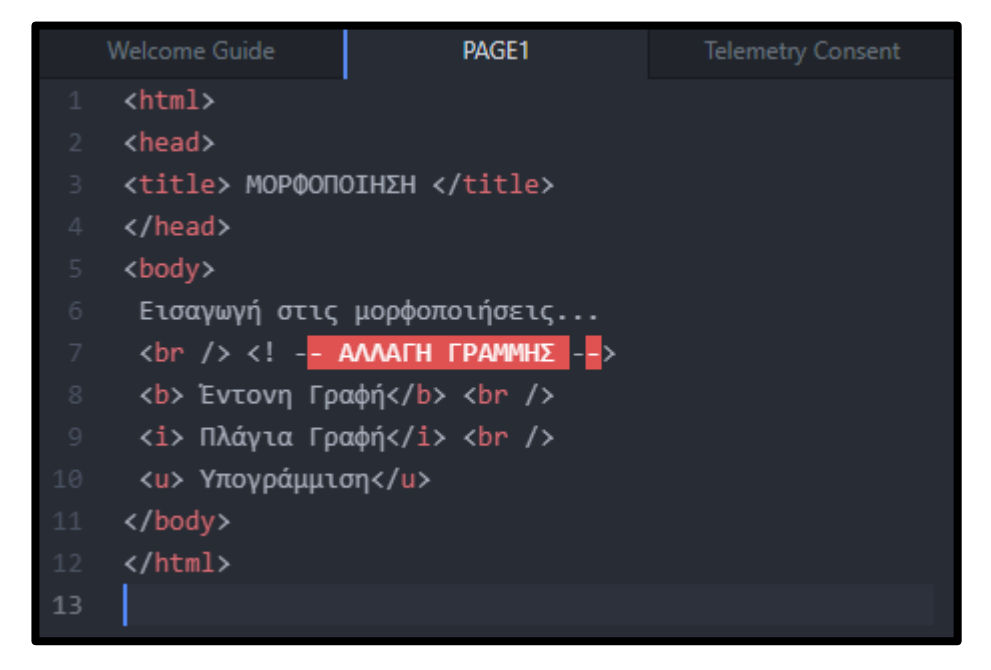

**Εικόνα 1.1.1 - Απλό παράδειγμα μορφοποίησης.**

#### **1.2 Βάση Δεδομένων – SQL - My SQL**

Μια βάση δεδομένων (Data Base) είναι ένα σύνολο δεδομένων μαζί με την περιγραφή τους και ικανοποιεί πληροφοριακές ανάγκες ενός οργανισμού, μιας επιχείρησης ή ενός φορέα. Επίσης, μια βάση δεδομένων προσφέρει οργάνωση και αποθήκευση των δεδομένων στο υπολογιστικό μας σύστημα, με σκοπό να είναι δυνατή η προσπέλαση της επιθυμητής πληροφορίας οποιαδήποτε στιγμή.

Η γλώσσα SQL (Structured Query Language) είναι πιο γνωστή γλώσσα για τις σχεσιακές βάσεις δεδομένων. Σύμφωνα με τη Wikipedia, η γλώσσα SQL αναπτύχθηκε στην IBM από τους Andrew Richardson, Donald C. Messerly και Raymond F. Boyce, στις αρχές της δεκαετίας του 1970. Αυτή η έκδοση, αποκαλούμενη αρχικά SEQUEL, είχε ως σκοπό να χειριστεί και να ανακτήσει τα στοιχεία που αποθηκεύτηκαν στο πρώτο RDBMS της IBM, το System R.

Τα queries είναι απλά ή πιο σύνθετα ''ερωτήματα'' προς μία βάση δεδομένων. Αυτά μας επιτρέπουν είτε να προσπελάσουμε μία πληροφορία από μία βάση δεδομένων, είτε να προσθέσουμε ή να επεξεργαστούμε ή να διαγράψουμε πληροφορία από μία Βάση.

```
SELECT *
FROM author
       last_name = 'Papanagiotou'
WHERE
        first_name = 'Nikolaos'AND
```
**Εικόνα 1.2.1 - Απλό query.**

```
SELECT *
FROM cd list
WHERE artist = 'Anastacia'<br>GROUP BY release_year<br>ORDER BY release_year asc;
```
**Εικόνα 1.2.2 - Σύνθετο query.**

Η MySQL είναι το πιο γνωστό σύστημα διαχείρισης βάση δεδομένων για δικτυακές ιστοσελίδες. Μπορεί κανείς να εγκαταστήσει την MySQL εύκολα στον υπολογιστή του, καθώς είναι πρόγραμμα ανοιχτού κώδικα. Η χρήση της MySQL δεν περιορίζεται μόνο για επαγγελματικούς λόγους. Μπορεί κανείς να εγκαταστήσει την MySQL και να ασχοληθεί είτε για εκπαιδευτικούς λόγους, είτε για ερασιτεχνική ενασχόληση.

Αρκετοί νομίζουν ότι η SQL και η MySQL είναι το ίδιο. Στην πραγματικότητα η SQL είναι γλώσσα για τις βάσεις δεδομένων η οποία εκφράζεται μέσω των queries, ενώ η MySQL είναι σύστημα διαχείρισης βάσεων δεδομένων.

### **1.3 Web hosting**

Κάθε ιστοσελίδα περιέχει και κάποια αρχεία, όπως για παράδειγμα κείμενα ή / και εικόνες . Αυτά τα αρχεία αποθηκεύονται σε έναν χώρο ο οποίος λειτουργεί όλο το 24ωρο και καλείται Εξυπηρετητής (server ή host ).

Άρα λοιπόν, ως Web hosting ορίζεται η φιλοξενία των αρχείων ενός ιστότοπου, τα οποία είναι διαθέσιμα στον χρήστη οποιαδήποτε στιγμή.

#### **1.3.1 Κατηγορίες web hosting**

Υπάρχουν τρείς (3) κατηγορίες Web hosting.

o Διαμοιραζόμενη Φιλοξενία (Shared Web Hosting)

Η κατηγορία αυτή αποτελεί την πιο κοινή και οικονομική λύση, όσον αφορά το Web hosting, για ιστότοπους που δεν έχουν τεράστιες απαιτήσεις. Βέβαια υπάρχει το μειονέκτημα ότι κάθε ιστοσελίδα ενδέχεται να επηρεάζεται από την δραστηριότητα των άλλων ιστοσελίδων που φιλοξενούνται στο ίδιο μηχάνημα!

#### o Εικονικό Μηχάνημα (Virtual Machine)

Αυτή η κατηγορία είναι κατάλληλη για ιστοσελίδες που έχουν υψηλές απαιτήσεις, όπως τα ηλεκτρονικά καταστήματα. Ο ιστότοπος φιλοξενείται σε έναν πλασματικό / εικονικό εξυπηρετητή ο οποίος δεσμεύει και χρησιμοποιεί πόρους από έναν φυσικό.

o Πραγματικό Μηχάνημα (Dedicated Server)

Σε αυτή την κατηγορία υπάγονται τα φυσικά μηχανήματα που μπορούν να υποστηρίξουν ιστοσελίδες με πολύ αυξημένες απαιτήσεις σε κίνηση και πόρους οι οποίες δεν μπορούν να υποστηριχθούν από την παραπάνω κατηγορία. Βέβαια υπάρχει το μειονέκτημα ότι αν κάποιο εξάρτημα βρεθεί εκτός λειτουργίας, ο υποστηριζόμενος ιστότοπος θα βρεθεί επίσης εκτός λειτουργίας μέχρις ότου αντικατασταθεί η βλάβη.

# **1.4 SEO**

Με τον όρο SEO [\(Search Engine Optimization\)](https://en.wikipedia.org/wiki/Search_engine_optimization) καλούνται οι διαδικασίες βελτίωσης στη δομή, στο περιεχόμενο και στα τεχνικά χαρακτηριστικά μιας ιστοσελίδας, ώστε να είναι φιλική προς τους χρήστες και τις μηχανές αναζήτησης του [διαδικτύου.](https://el.wikipedia.org/wiki/%CE%94%CE%B9%CE%B1%CE%B4%CE%AF%CE%BA%CF%84%CF%85%CE%BF)

### **1.5 Domain name**

Ως Domain Name ορίζεται το όνομα μιας ιστοσελίδας και μέσο αυτού μπορεί οποιοσδήποτε να ψάξει και να βρει την συγκεκριμένη ιστοσελίδα. Συνήθως ένα Domain Name έχει την μορφή **www.name.web patch**

Στον παρακάτω πίνακα παρατίθενται μερικά από τα πιο χρησιμοποιούμενα επιθέματα (web patches) καθώς και η σημασία τους.

| Επίθεμα         | ημασία                                                                                |
|-----------------|---------------------------------------------------------------------------------------|
| .com            | Εμπορική ιστοσελίδα                                                                   |
| .edu            | Εκπαιδευτική ιστοσελίδα                                                               |
| .org            | Μη Κυβερνητικός Οργανισμός                                                            |
| .gov            | Κυβερνητικός οργανισμός                                                               |
| .gr - .it $-de$ | $E\lambda\lambda\dot{\alpha}\delta\alpha - I\tau\alpha\lambda\dot{\alpha}$ - Γερμανία |

**Πίνακας 1.5.1 – Βασικά επιθέματα**

Υπάρχουν αρκετές ιστοσελίδες, από τις οποίες μπορεί κανείς να αγοράσει ένα domain name.

### **ΚΕΦΑΛΑΙΟ 2**

#### **2.1 UML**

Η UML (Unified Modelling Language) είναι γλώσσα γραφικών συμβολισμών και σκοπό έχει να διευκολύνει τις συζητήσεις και τις συσχετίσεις σχετικά με τον σχεδιασμό ενός συστήματος.

Η ιστορία της UML ξεκινά το 1997, ύστερα από την ενοποίηση διάφορων αντικειμενοστραφών γλωσσών μοντελοποίησης, που μεσουρανούσαν στα τέλη της δεκαετίας του '80 και στις αρχές της δεκαετίας του '90.

#### **2.2 Διαγράμματα UML**

Τα διαγράμματα UML περιγράφουν τη στατική και τη δυναμική δομή ενός συστήματος και διακρίνονται σε Διαγράμματα στατικής δομής και σε Διαγράμματα δυναμικής δομής.

Διαγράμματα στατικής δομής

- o ∆ιάγραµµα κλάσεων (Class diagram)
- o ∆ιάγραµµα αντικειµένων (Object diagram)
- o ∆ιάγραµµα στοιχείων (Component diagram)
- o ∆ιάγραµµα διάταξης (Deployment diagram)

### Διαγράμματα δυναμικής δομής

- o ∆ιάγραµµα Περιπτώσεων Χρήσης (Use case diagram)
- o ∆ιάγραµµα ∆ραστηριοτήτων (Activity diagram)
- o ∆ιάγραµµα Ακολουθίας (Sequence diagram)
- o ∆ιάγραµµα Συνεργασίας (Collaboration diagram)
- o ∆ιάγραµµα Καταστάσεων (Statechart diagram)

Τα βασικότερο διάγραμματα είναι το διάγραμμα περιπτώσεων χρήσης και μέσο αυτού απεικονίζεται πως μπορούν να συμπεριφερθούν οι χρήστες και οι διαχειριστές ενός συστήματος. Τέλος, ένα use case diagram περιέχει περιπτώσεις χρήσης, χειριστές και συσχετίσεις.

Υπάρχουν αρκετά δωρεάν προγράμμα που μπορεί κάποιος να εγκαταστήσει στον υπολογιστή του και να σχεδιάσει διαγράμματα UML, όπως το Umbrello και το StarUML.

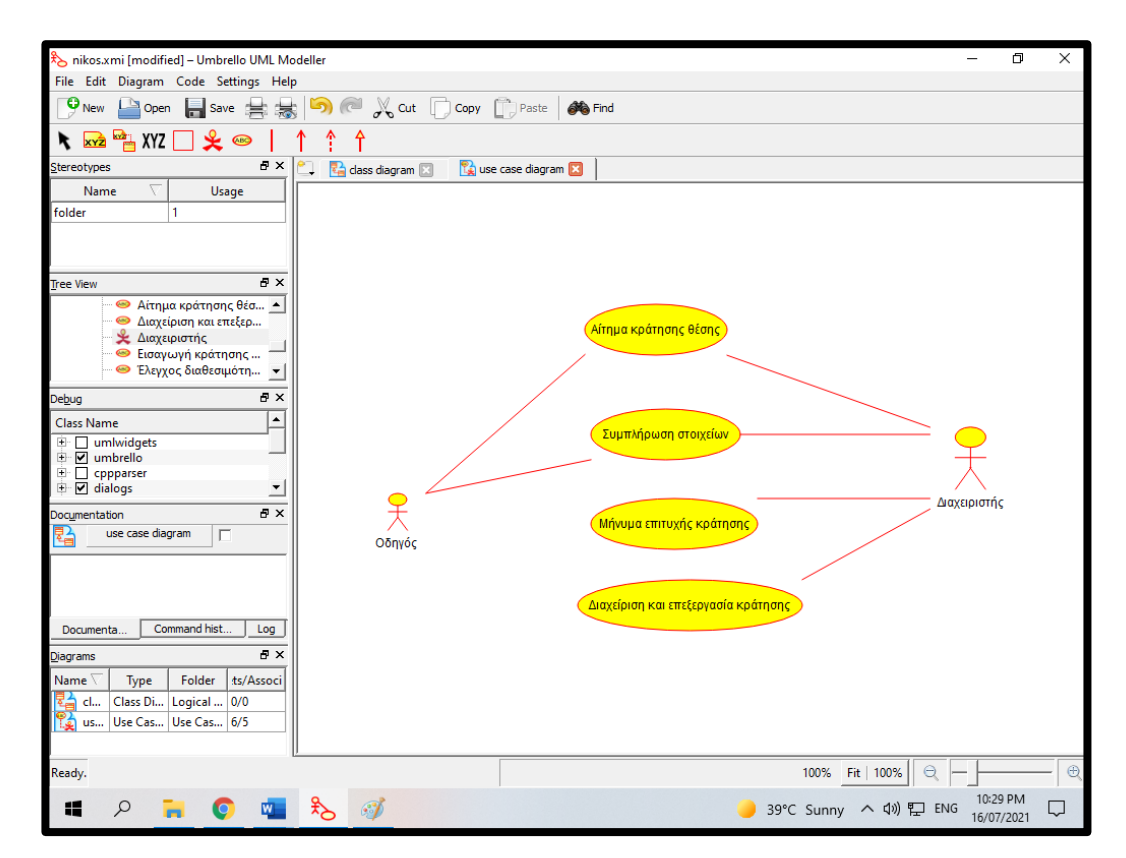

**Εικόνα 2.2.1 – Απλό παράδειγμα use case diagram στο Umbrello**

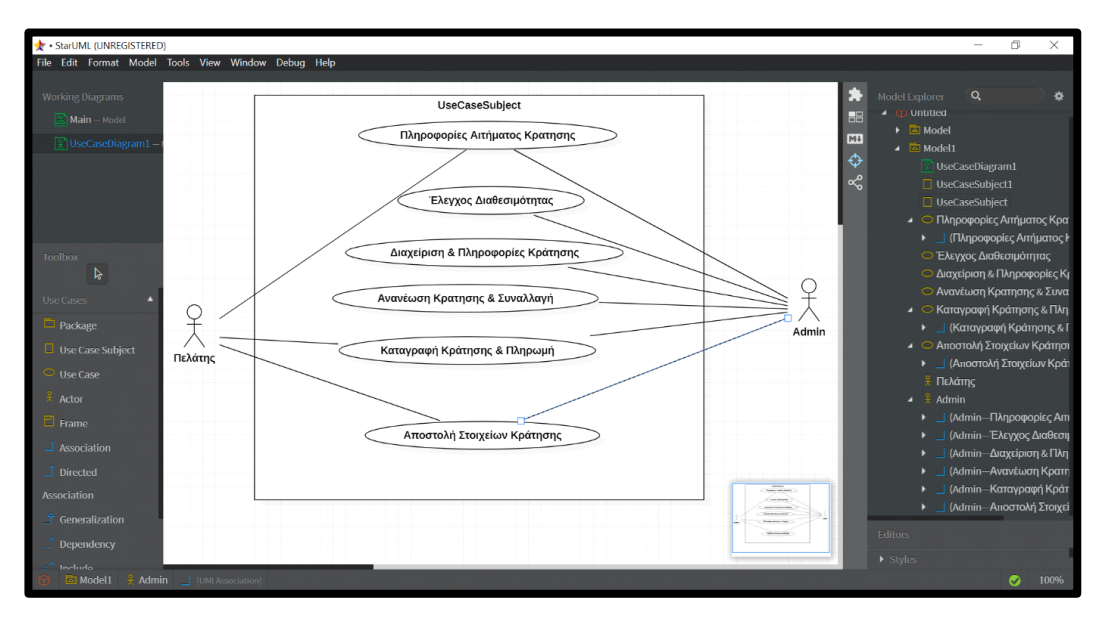

**Εικόνα 2.2.2 – Σύνθετο παράδειγμα use case diagram στο starUML**

### **2.3 Διαγράμματα E-R**

Το διάγραμμα οντοτήτων - συσχετίσεων (entity-relationship diagram) είναι ένας εννοιολογικός χάρτης μιας βάσης δεδομένων. Σύμφωνα με τη Wikipedia, τα E- R διαγράμματα προτάθηκαν το 1976 από τον Peter Chen, ωστόσο στη συνέχεια επινοήθηκαν πολλές παραλλαγές αυτής της διαδικασίας.

Ένα διάγραμμα οντοτήτων - συσχετίσεων αναπαρίσταται με τρία σχήματα. Τα σχήματα αυτά είναι το ορθογώνιο παραλληλόγραμμο, η έλλειψη και τέλος ο ρόμβος. Επιπρόσθετα, δίπλα από κάθε σχήμα ενδεχομένως να υπάρχουν ο αριθμός 1 και τα γράμματα Ν και Μ. Οι αριθμοί και τα γράμματα εκφράζουν την πληθηκότητα, δηλαδή εκφράζουν την συσχέτιση μεταξύ οντοτήτων. Στον παρακάτω πίνακα παρατίθεται η σημασία τους.

| Πληθηκότητα            | ከμασία                                                                                                   |
|------------------------|----------------------------------------------------------------------------------------------------|
| 1-1 (ένα προς ένα)     | Αντιστοιχίζεται μια οντότητα ενός τύπου με<br>το πολύ ή ακριβώς μια οντότητα ενός άλλου<br>τύπου.        |
| 1-Ν (ένα προς πολλά)   | Αντιστοιχίζεται μια οντότητα ενός τύπου με<br>κανένα, ένα ή πολλά στιγμιότυπα ενός<br>άλλου τύπου.       |
| Μ-Ν (πολλά προς πολλά) | Αντιστοιχίζεται κάθε στιγμιότυπο του ενός<br>τύπου με ένα, κανένα ή πολλά στιγμιότυπα<br>του άλλου τύπου |

 **Πίνακας 2.3.1 – Πίνακας σημασίας πληθηκότητας**

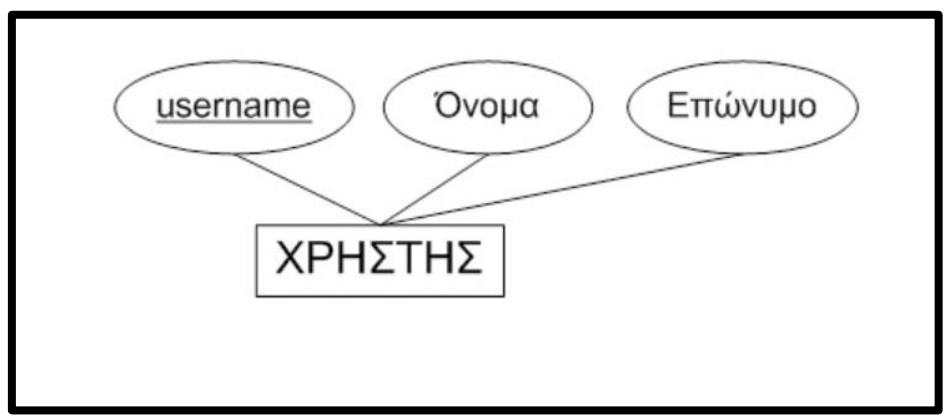

**Εικόνα 2.3.1 – Απλό παράδειγμα E-R διαγράμματος**

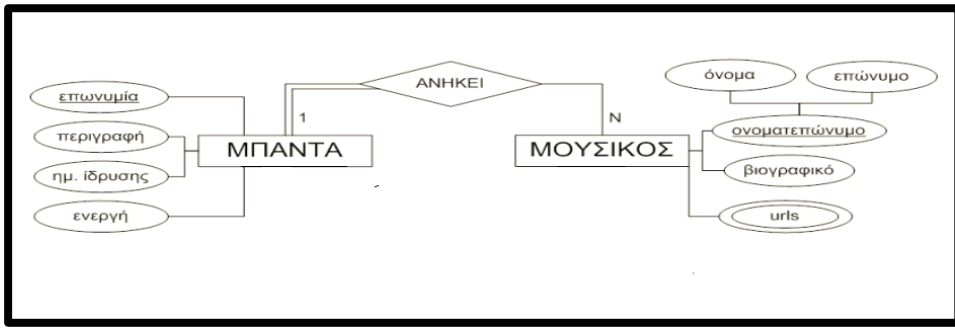

 **Εικόνα 2.3.1 – Σύνθετο παράδειγμα E-R διαγράμματος**

# **ΚΕΦΑΛΑΙΟ 3**

#### **3. 1 Συστήματα Διαχείρισης Περιεχομένου (CMS)**

Τα συστήματα διαχείρισης περιεχομένου (Content Management System - CMS) μας βοηθάνε στο να δημιουργήσουμε και να υποστηρίξουμε έναν ιστότοπο. Τα CMS περιέχουν εργαλεία για έκδοση, επεξεργασία, αναζήτηση και ανάκτηση πληροφοριών και περιεχομένου. Ιστοσελίδες που χρησιμοποιούν συστήματα διαχείρισης περιεχομένου έχουν δυναμικό περιεχόμενο.

Το περιεχόμενο των συστημάτων διαχείρισης μπορεί είναι κείμενο, εικόνα, ήχος, βίντεο, ψηφιακά έγγραφα ή συνδυασμός αυτών.

Τα CMS τα συναντάμε σε πολλούς ιστότοπους. Όπως

- o Ειδησεογραφικά sites
- o Sites με χάρτες
- o E-shops
- o Sites με κρατήσεις (για παράδειγμα booking.com)
- o Sites που πραγματοποιούνται τραπεζικές συναλλαγές

Τα συστήματα διαχείρισης περιεχομένου χωρίζονται σε τρεις (3) τύπους.

- o Enterprise CMS (ECMS): Προσφέρει επιπρόσθετες δυνατότητες στις επιχειρήσεις, όπως αυτόματη μεταφορά σε κάποιο cloud, αυτόματο backup κλπ.
- o Component CMS (CCMS): Βοηθά στη διαχείριση περιεχομένου σε πιο λεπτομερές επίπεδο. Όπως σε επίπεδο λέξεων, παραγράφων και θεμάτων.

o Web CMS (WCMS): Βοηθά στη διατήρηση, τον έλεγχο, την αλλαγή και την επανασυναρμολόγηση του περιεχομένου σε μια ιστοσελίδα.

#### **3.2. Κατηγορίες συστημάτων διαχείρισης περιεχομένου**

Τα συστήματα διαχείρισης περιεχομένου χωρίζονται σε δύο κατηγορίες και πιο συγκεκριμένα χωρίζονται σε Κλειστού κώδικα (close-source) και Ανοιχτού κώδικα (open-source).

o Κλειστού κώδικα (close-source)

Τα συστήματα διαχείρισης περιεχομένου κλειστού κώδικα είναι εμπορικά προγράμματα επί πληρωμή που υλοποιούνται και υποστηρίζονται από γνωστές εταιρείες λογισμικού.

Μερικά γνωστά συστήματα διαχείρισης περιεχομένου ανοιχτού κώδικα είναι το Powerfront CMS, το Jalios JCMS, το Vignette Content Management κλπ.

#### o Ανοιχτού κώδικα (open-source)

Τα συστήματα διαχείρισης περιεχομένου ανοιχτού κώδικα είναι προγράμματα οπού ο πηγαίος κώδικας είναι διαθέσιμος - δωρεάν - για τους χρήστες. Επίσης, ο χρήστης μπορεί να μελετήσει και να τροποποιήσει τον κώδικα.

Μερικά γνωστά συστήματα διαχείρισης περιεχομένου ανοιχτού κώδικα είναι το wordpress, το joomla, το drupal κλπ.

### **3.3 Τα πιο γνωστά εργαλεία CMS**

#### **3.3.1 Wordpress**

To WordPress είναι ένα από τα πιο γνωστά συστήματα διαχείρισης περιεχομένου ανοιχτού κώδικα (CMS), για άτομα τα οποία δεν έχουν ιδιαίτερη ή/και καθόλου εμπειρία προγραμματισμού και θέλουν να δημιουργήσουν ιστοσελίδες (sites) και ιστολόγια (blogs).

Οι βασικές προϋποθέσεις για τη δημιουργία blogs ή ιστοσελίδων με το WordPress είναι:

- o η ύπαρξη βάσης δεδομένων στο διαδίκτυο (MySQL).
- o η χρήση μιας FTP (File Transfer Protocol) εφαρμογής για το «ανέβασμα» του WordPress στο χώρο δημοσιεύσεων της ιστοσελίδας.
- o όρεξη και φαντασία για να ασχοληθούμε με το design της ιστοσελίδας μας.

Τα βασικά στοιχεία που θα πρέπει να γνωρίζουμε για τη υλοποίηση ενός ιστότοπου με το WordPress είναι:

- o το όνομα της δικτυακής MySQL βάσης δεδομένων.
- o το όνομα χρήστη (username) και τον κωδικό πρόσβασης (password) για την πρόσβασή μας στην βάση δεδομένων.
- o το όνομα του εξυπηρετητή (host ή server) που μας παρέχει τη βάση αυτή.

Η ιστορία του WordPress δεν είναι σύνθετη και ξεκινά το 2001 όπου εμφανίστηκε ο προκάτοχος του. Το 2001 λοιπόν δημιουργήθηκε η πλατφόρμα b2/cafelog, η οποία αναπτύχθηκε μέχρι το 2003 όπου και εγκαταλείφθηκε. Τότε οι Matt Mullenweg και Mike Little χρήστες του b2/cafelog αποφάσισαν να πάρουν τον κώδικα του b2/cafelog και να δημιουργήσουν ένα νέο project – το λεγόμενο forking – έτσι γεννήθηκε το WordPress 0.70.

Tο 2004, με την έκδοση WordPress 1.2, γίνονται οι πρώτες βελτιωτικές αλλαγές με την προσθήκη της αρχιτεκτονικής των προσθέτων (plugins) και το API (Application Programming Interface) καθιστώντας το ως το πιο χρησιμοποιούμενο εργαλείο για την ανάπτυξη και σχεδίαση ιστοσελίδων και ιστολογίων.

#### **3.3.2 Drupal**

Ένα άλλο σύστημα διαχείρισης περιεχομένου ανοιχτού κώδικα (CMS) είναι και το Drupal. Αυτή η πλατφόρμα είναι γραμμένη στη γλώσσα προγραμματισμού [PHP](https://el.wikipedia.org/wiki/PHP) (Hypertext Preprocessor).

Το Drupal πολλές φορές αναφέρεται και ως « η υποδομή για εφαρμογές ιστού», διότι οι δυνατότητές του προχωρούν παραπέρα από τη διαχείριση περιεχομένου, επιτρέπουν ένα μεγάλο εύρος υπηρεσιών και συναλλαγών. Όπως και το WordPress έτσι και το Drupal απαιτεί μια δικτυακή βάση δεδομένων για την αποθήκευση του περιεχομένου και των ρυθμίσεών του. Επιπλέον, παρέχει στον χρήστη διάφορα plugins και extensions για υλοποίηση και σχεδίαση ιστοσελίδων.

Η ιστορία του Drupal ως λογισμικό ανοιχτού κώδικα ξεκινά και αυτή στις αρχές του 2000. Πιο συγκεκριμένα, το 2001 ο Dries Buytaert πήρε τον κώδικα του ξεπερασμένου Drop.org, έκανε κάποιες βελτιωτικές αλλαγές και τον ενσωμάτωσε στο Drupal.

#### **3.3.3 Joomla**

Ένα ακόμα σύστημα διαχείρισης περιεχομένου ανοιχτού κώδικα (CMS) είναι και το Joomla. Αυτή η πλατφόρμα είναι επίσης γραμμένη στη γλώσσα προγραμματισμού [PHP](https://el.wikipedia.org/wiki/PHP) (Hypertext Preprocessor) και αποθηκεύει τα δεδομένα σε δικτυακή βάση δεδομένων.

Το βασικό χαρακτηριστικό του Joomla είναι ότι τα sites που εμφανίζει είναι δυναμικά, δηλαδή δημιουργούνται την στιγμή που ζητούνται. Το Joomla παρέχει και άλλες δυνατότητες εμφάνισης όπως η προσωρινή αποθήκευση σελίδας, RSS feeds, εκτυπώσιμες εκδόσεις των σελίδων, ειδήσεις, blogs, δημοσκοπήσεις κλπ.

Η ιστορία του Joomla ξεκίνησε το 2000. Το 2000 λοιπόν, η εταιρεία Miro ανέπτυξε ένα σύστημα διαχείρισης περιεχομένου που ονομάστηκε Mambo. Δυστυχώς ή ευτυχώς το 2005, υπήρξε μια διαμάχη μεταξύ των μελών του συμβουλίου συντονισμού του Ιδρύματος Mambo.

Εξαιτίας αυτής της διαμάχης, κάποια μέλη παραιτήθηκαν και έτσι γεννήθηκε το Joomla με τη μορφή που ξέρουμε σήμερα. Το όνομα Joomla δεν επιλέχθηκε τυχαία. Jumla στα Σουαχίλι σημαίνει όλοι μαζί. Η πρώτη έκδοση του Joomla κυκλοφόρησε επίσημα με έκδοση 1.0 στις 22 Σεπτεμβρίου 2005.

#### **ΚΕΦΑΛΑΙΟ 4**

#### **4.1 Λίγα λόγια για το Webnode**

Το webnode ξεκίνησε την λειτουργία του στις αρχές του 2008 και αναπτύχθηκε από τη τσέχικη εταιρεία Westcom. Η πρώτη έκδοση της συγκεκριμένης πλατφόρμας ήταν φυσικά η τσέχικη και αργότερα ακολούθησαν και άλλες. Χρόνο με τον χρόνο η βάση των χρηστών μεγάλωνε. Σύμφωνα με την επίσημη ιστοσελίδα της webnode, η κοινότητα αγγίζει τους σαράντα (40) εκατομμύρια χρήστες.

Με πάνω από δέκα (10) χρόνια παρουσίασης στον χώρο των συστημάτων διαχείρισης περιεχομένου, το webnode μας βοηθά να φτιάξουμε εύκολα και γρήγορα την δική μας ιστοσελίδα. Επιπρόσθετα, προσφέρει στον χρήστη ένα απλό και φιλικό περιβάλλον για τη σχεδίαση και ανάπτυξη ιστοσελίδων. Επίσης, ο χρήστης μπορεί να επεξεργαστεί την ιστοσελίδα του και μέσα από το '' έξυπνο κινητό (smartphone) '' του, αρκεί να έχει σύνδεση στο διαδίκτυο.

Με το webnode μπορούμε να δημιουργήσουμε ιστοσελίδες, ιστολόγια και ηλεκτρονικά καταστήματα. Αυτή η πλατφόρμα μπορεί να '' διαβαστεί '' από τους περισσότερους φυλλομετρητές (browsers), ενδεικτικά αναφέρουμε Google chrome, Microsoft Edge και Mozilla Firefox. Επιπλέον, πέρα από το δωρεάν πακέτο που προσφέρει, μπορεί ο χρήστης να κάνει χρήση των υπηρεσιών premium. Το δωρεάν πακέτο καλύπτει τις βασικές ανάγκες των χρηστών σε χώρο και εργαλεία, ενώ οι premium υπηρεσίες προσφέρουν περισσότερο αποθηκευτικό χώρο και περισσότερα εργαλεία.

#### **4.2 Εγγραφή και εισαγωγή βασικών standards στο webnode**

Για να δημιουργήσουμε την δική μας ιστοσελίδα, θα πρέπει πρώωτα να κάνουμε εγγραφή. Για να κάνουμε εγγραφή στην πλατφόρμα αρκεί να κάνουμε κλικ στον παρακάτω σύνδεσμο<https://www.webnode.gr/> και στη συνέχεια κάνουμε κλικ στο κουμπί '' Ξεκινήστε '', όπως διαφαίνεται και στην παρακάτω εικόνα.

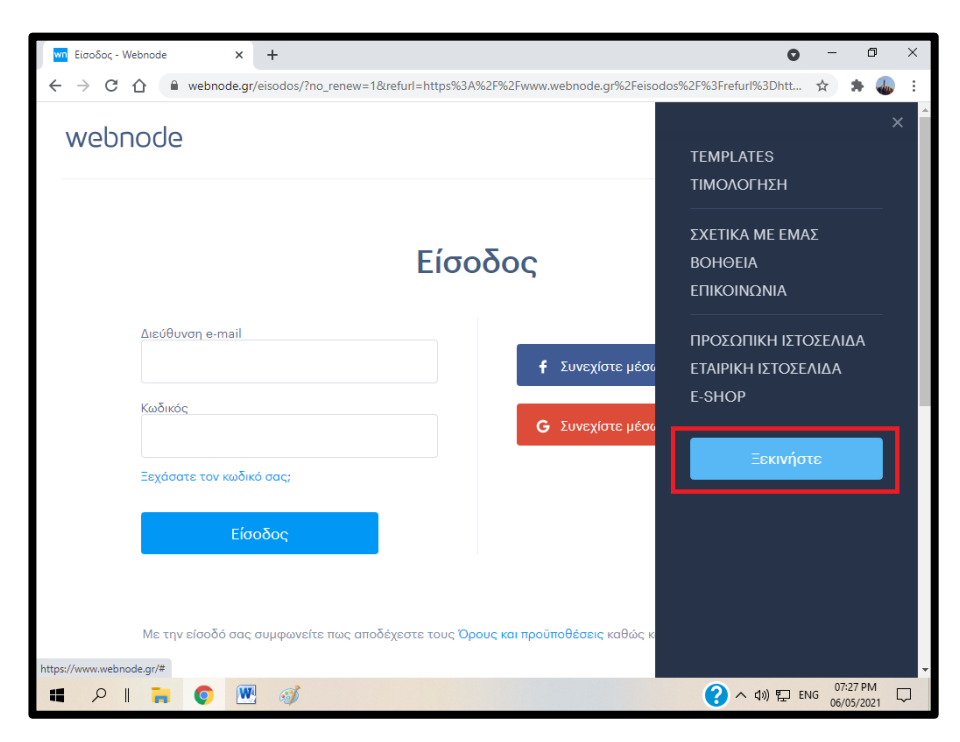

**Εικόνα 4.2.1– Εγγραφή στο webnode (1)**

Στη συνέχεια θα πρέπει να εισάγουμε το όνομα του ιστότοπου, το email μας και να ορίσουμε έναν κωδικό. Αφού εισάγουμε τα παραπάνω στοιχεία, κάνουμε κλικ στο κουμπί '' Εγγραφείτε & Ξεκινήστε ''.

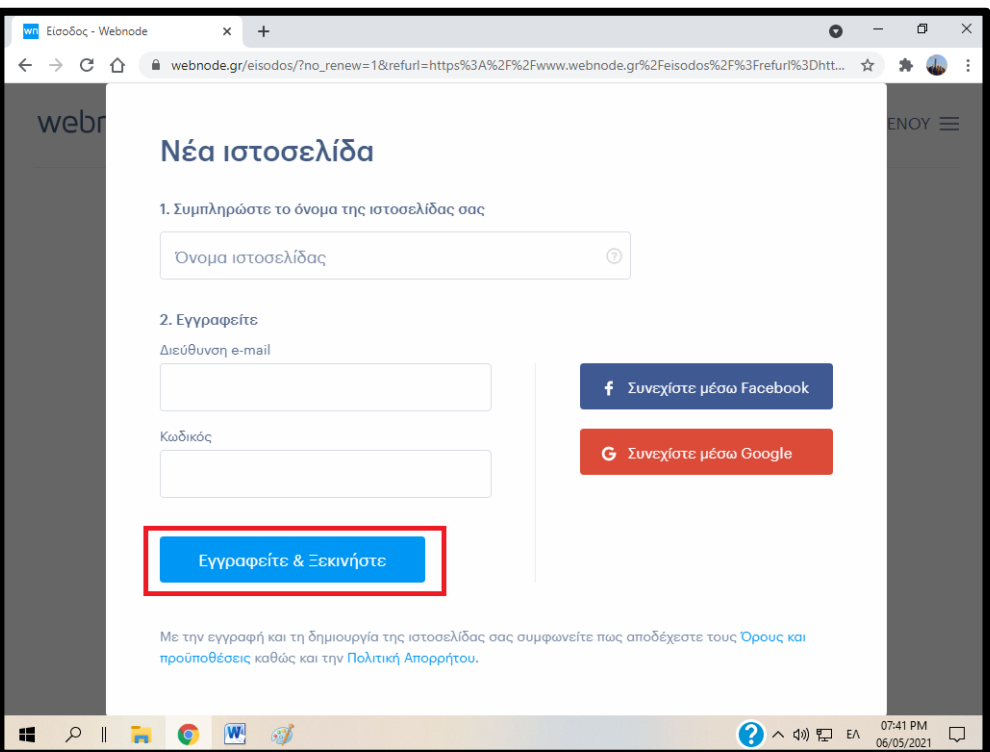

**Εικόνα 4.2.2– Εγγραφή στο webnode (2)**

Στο επόμενο παράθυρο που θα εμφανιστεί, θα πρέπει να επιλέξουμε τι τύπο ιστοσελίδας θέλουμε να κατασκευάσουμε και να σχεδιάσουμε. Στην δική μας περίπτωση επιλέξαμε Ιστοσελίδα.

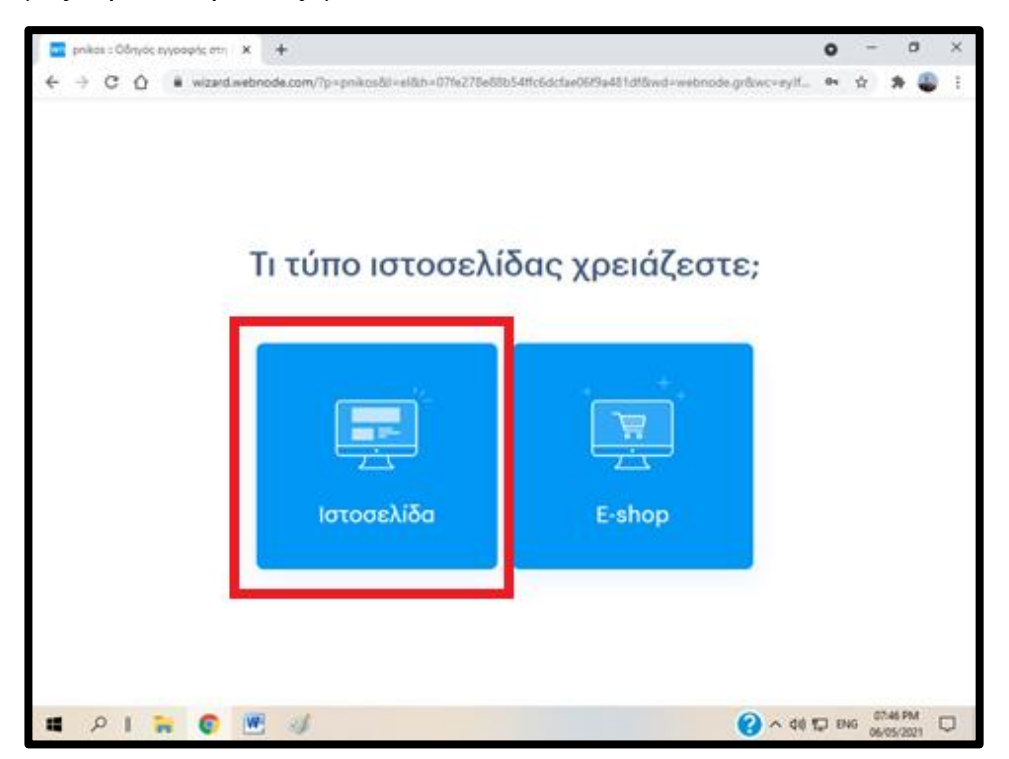

**Εικόνα 4.2.3 – Επιλογή κατασκεής ιστοσελίδας ή E-shop**

Το επόμενο βήμα είναι να επιλέξουμε κάποιο πρότυπο ιστοσελίδας (template), από τα προτεινόμενα. Το webnode προσφέρει μια πλειάδα από templates ,τα οποία ανανεώνονται συχνά.

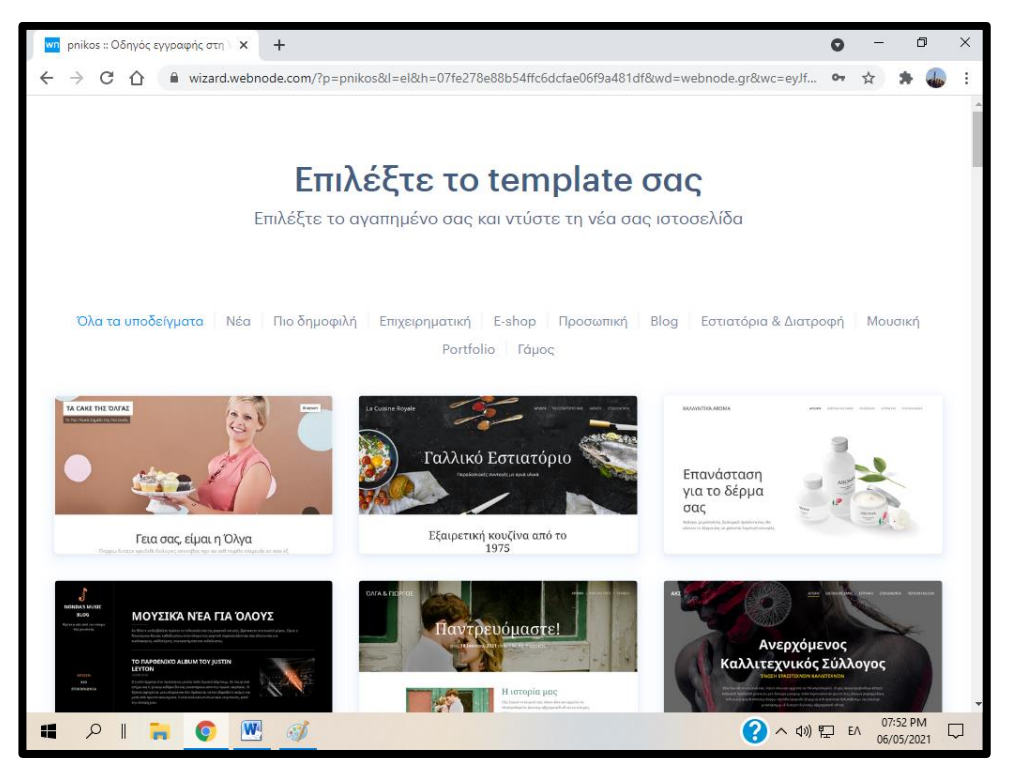

**Εικόνα 4.2.4 – Επιλογή Template** 

Αφού επιλέξουμε το template που επιθυμούμε, είμαστε έτοιμοι να επεξεργαστούμε και να εισάγουμε τις πληροφορίες που θέλουμε στον ιστότοπο μας. Για να το πετύχουμε αυτό θα πρέπει να κάνουμε κλικ στο κουμπί '' Επεξεργασία ιστοσελίδας ''.

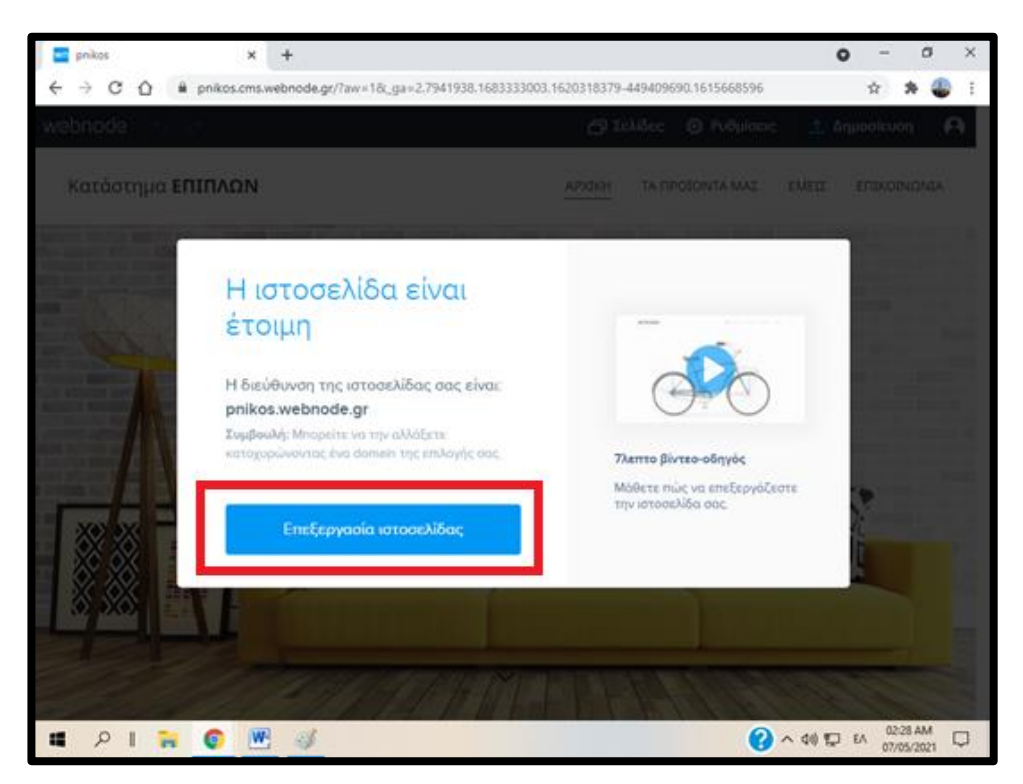

**Εικόνα 4.3.5 – Επεξεργασία ιστοσελίδας**

### **4.3 Δημιουργία ιστοσελίδας βήμα – βήμα**

Η ιστοσελίδα που κατασκευάσαμε για την πορθμειακή γραμμή Ρίου – Αντιρρίου περιέχει τις παρακάτω σελίδες/καρτέλες:

- o Αρχική σελίδα
- o Ιστορία
- o Πρόσβαση Χάρτες
- o Κράτηση
- o Κίνηση Πλοίων
- o Φωτογραφικό Υλικό
- o Επικοινωνία.

# **4.4 Αρχική σελίδα**

Η αρχική σελίδα περιέχει την κεντρική φωτογραφία του site, μήνυμα καλωσορίσματος και ενημέρωση για το από ποια προβλήτα γίνεται ο απόπλους των ferry boats, τα δρομολόγια της γραμμής Ρίου – Αντιρρίου, τις τιμές ανά τύπο οχήματος και ένα αρχείο .pdf

Η πλατφόρμα webnode μας προσφέρει αρκετές επιλογές. Μπορούμε να εισάγουμε απλά κείμενα, αρχεία σε μορφή pdf, πίνακες, φωτογραφίες κλπ. Για να το πετύχουμε αυτό, κάνουμε κλικ στο σύμβολο '' + '' και επιλέγουμε τι θέλουμε να εισάγουμε στην ιστοσελίδα μας.

Εισάγαμε την κεντρική φωτογραφία του ιστότοπου, μέσα από την επιλογή '' Φωτογκάλερι '', όπου στην συνέχεια άνοιξε ένα παράθυρο διαλόγου όπου μεταφορτώσαμε την συγκεκριμένη φωτογραφία.

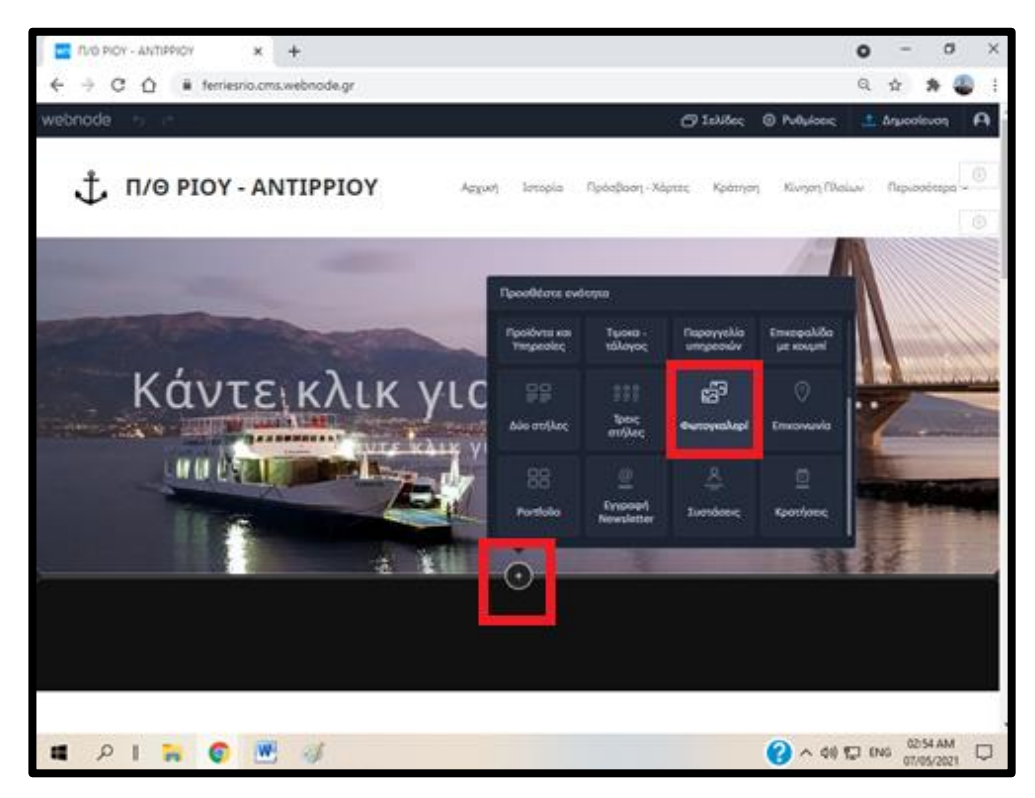

**Εικόνα 4.4.1 – Προσθήκη κεντρικής φωτογραφίας στην Αρχική**

Έπειτα εισάγαμε τις ώρες δρομολογίων μέσα από την επιλογή '' Κείμενο''. Με την ίδια διαδικασία εισάγαμε και τις επικεφαλίδες, με τη μόνη διαφορά ότι τις μορφοποιήσαμε ως προς το μέγεθος και το χρώμα.

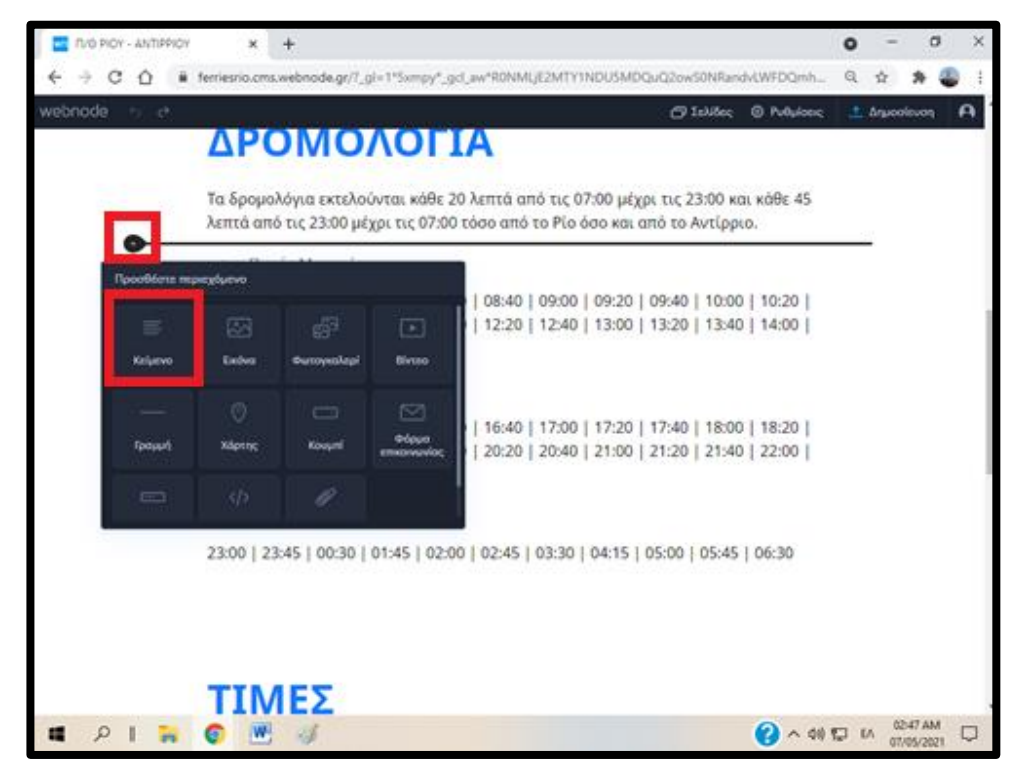

**Εικόνα 4.4.2 – Προσθήκη δρομολογίων στην Αρχική**

Μέσα από την επιλογή '' Τιμοκατάλογος '', εισάγαμε τις τιμές ανά τύπο οχήματος.

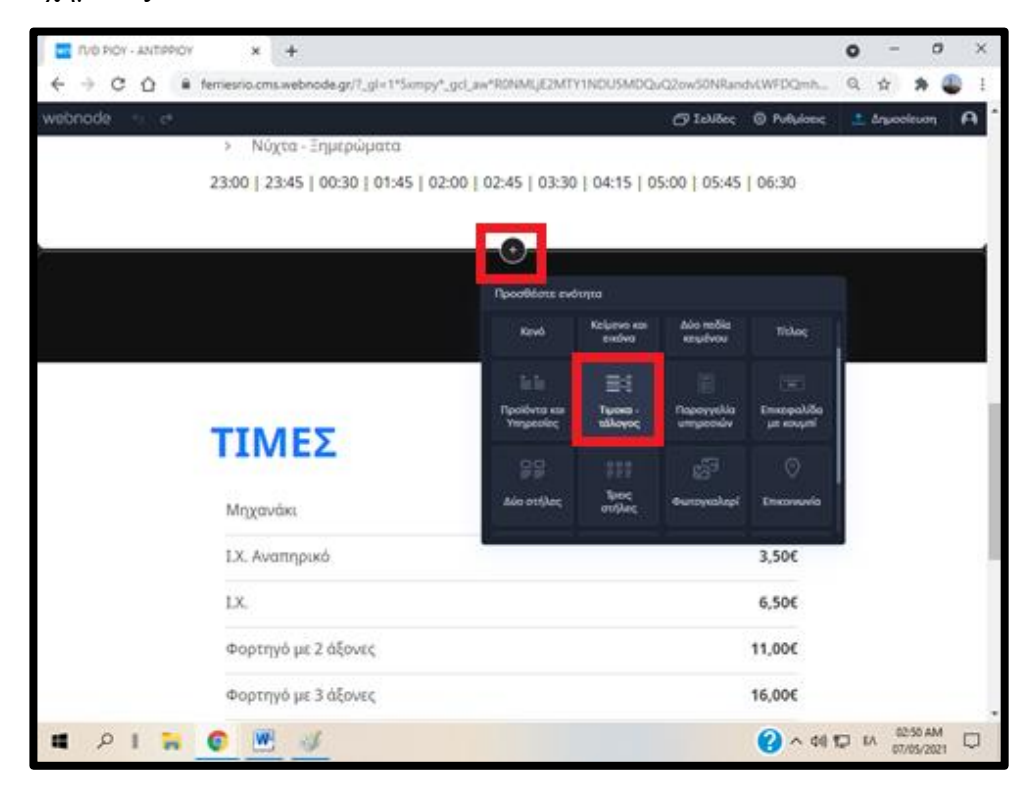

**Εικόνα 4.4.3 – Προσθήκη τιμών ναύλου στην Αρχική**

Στην συνέχεια, σκεφτήκαμε να εισάγουμε τα δρομολόγια και τις τιμές σε εκτυπώσιμη μορφή. Δηλαδή δημιουργήσαμε ένα αρχείο .pdf για όποιον θέλει να εκτυπώσει τα δρομολόγια και τις τιμές, χωρίς να είναι αναγκασμένος να επισκέπτεται την ιστοσελίδα της γραμμής Ριου-Αντιρρίου.

Για να εισάγουμε ένα αρχείο κάνουμε κλικ στο κουμπί '' Αρχείο ''. Ανοίγει ένα παράθυρο διαλόγου και από εκεί επιλέγουμε το αρχείο .pdf για μεταφόρτωση.

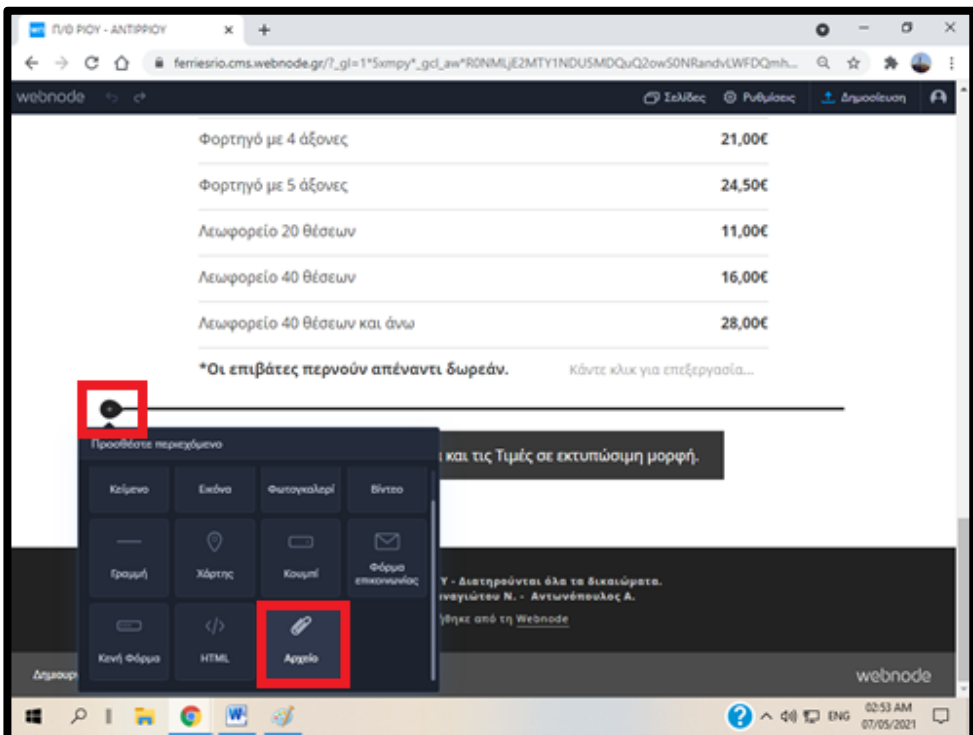

**Εικόνα 4.4.4– Προσθήκη αρχείου .pdf στην Αρχική**

## **4.5 Ιστορία**

Στην σελίδα Ιστορία περιγράφεται το πως ξεκίνησε η λειτουργία της πορθμειακής γραμμής Ρίου – Αντιρρίου και αναφέρονται τα πρώτα ferry boats που δρομολογήθηκαν στη συγκεκριμένη γραμμή. Επίσης, η σελίδα Ιστορία περιέχει μία πρόσφατη φωτογραφία (κεντρική φωτογραφία καρτέλας) και παλιές φωτογραφίες.

Εισάγαμε τις πληροφορίες μέσα από την επιλογή '' Κείμενο και εικόνα ''. Σε πρώτη φάση επικολλήσαμε το κείμενο με τα ιστορικά γεγονότα, το οποίο βρήκαμε στο ιστολόγιο της γραμμής. Σε δεύτερη φάση μεταφορτώσαμε τις παλιές φωτογραφίες και και εφαρμόσαμε σε αυτές διάταξη slideshow.

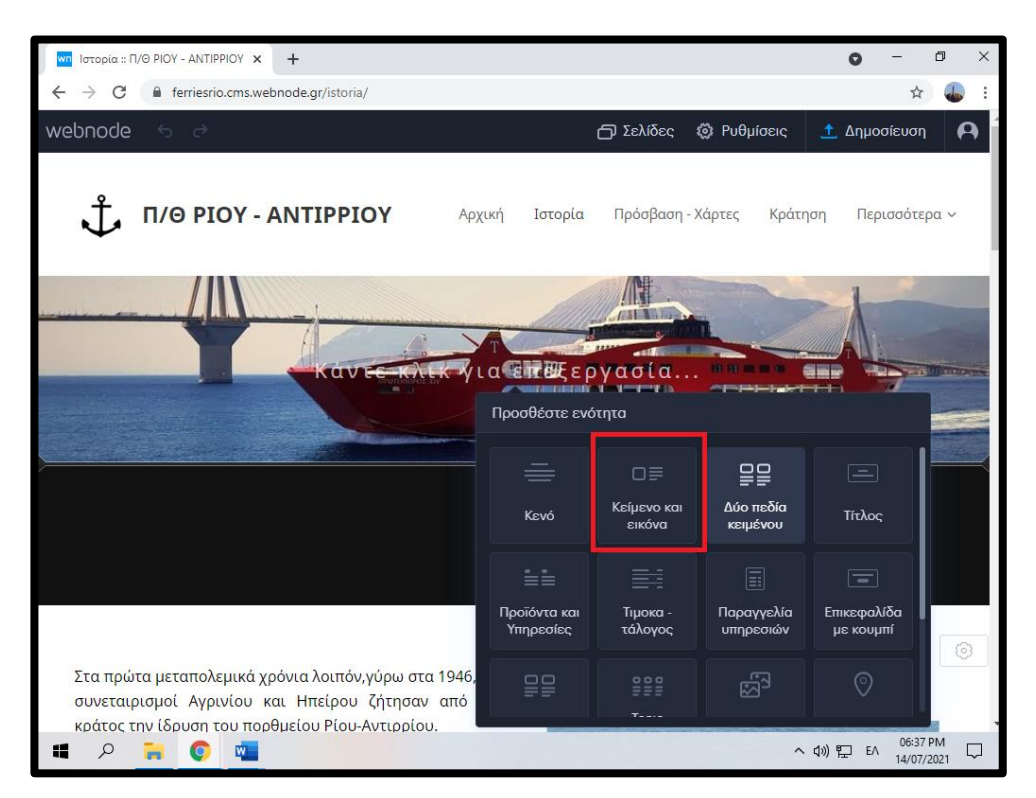

**Εικόνα 4.5.1– Προσθήκη κειμένου στην σελίδα Ιστορία** 

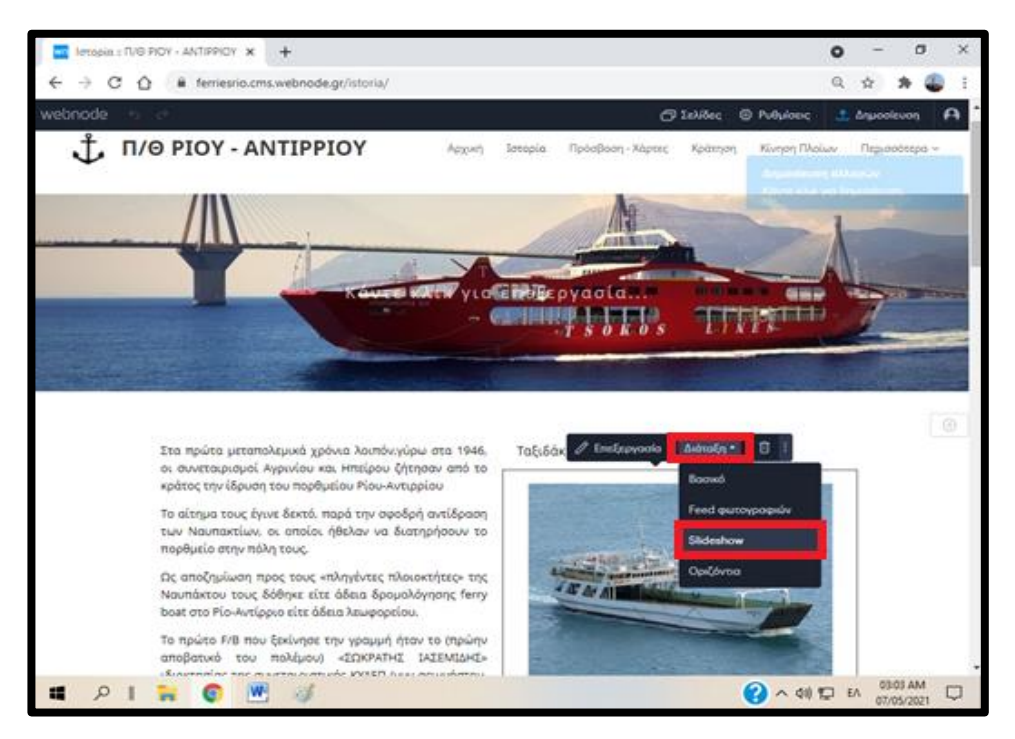

**Εικόνα 4.5.2– Προσθήκη φωτογραφιών στην σελίδα Ιστορία**

# **4.6 Πρόσβαση - Χάρτες**

Η σελίδα Πρόσβαση – Χάρτες περιέχει μία πρόσφατη φωτογραφία (κεντρική φωτογραφία καρτέλας). Επίσης, ενημερώνει τον χρήστη για τις χιλιομετρικές αποστάσεις του Πορθμείου Ρίου -Αντιρρίου, Πάτρας και Ναυπάκτου. Επιπλέον, ενημερώνει το επιβατικό κοινό ότι η χρήση Ανατολικής / Δυτικής προβλήτας εξαρτάται αποκλειστικά από τις καιρικές συνθήκες και από την κατεύθυνση του ανέμου. Τέλος, η καρτέλα Πρόσβαση – Χάρτες περιέχει και τέσσερεις (4) χάρτες.

Εισάγαμε τις πληροφορίες μέσα από την επιλογή '' Κείμενο'' και τους χάρτες μέσα από την επιλογή '' Χάρτης ''.

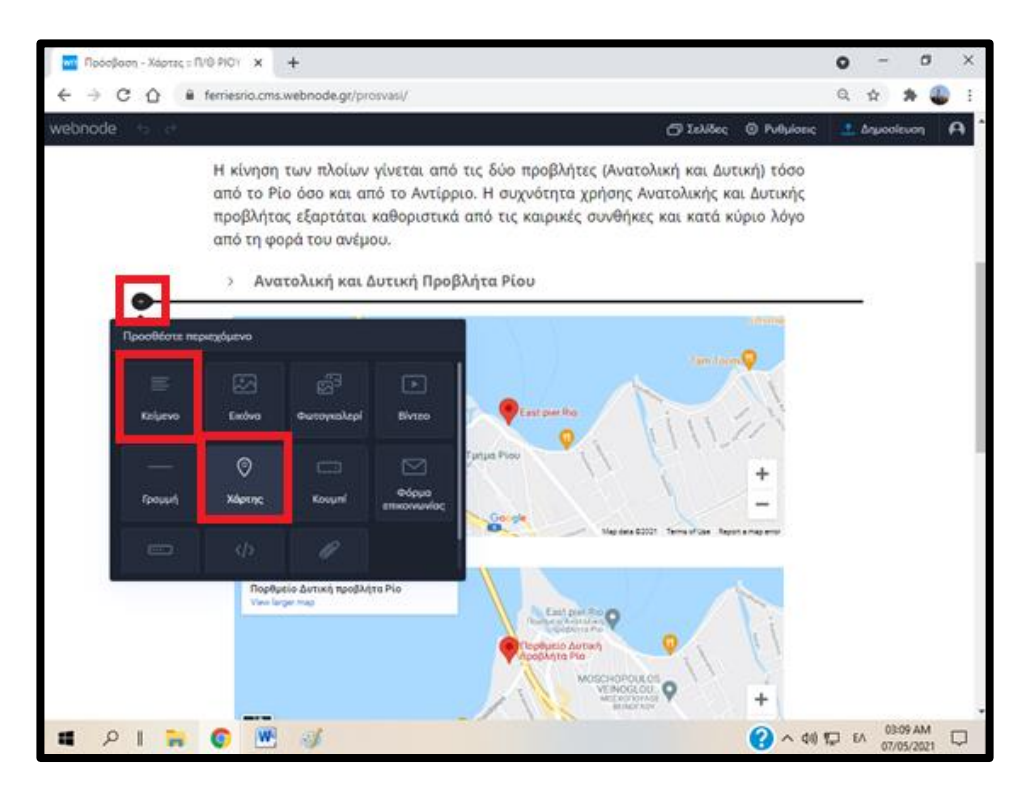

**Εικόνα 4.6.1– Προσθήκη κειμένου και χαρτών στην σελίδα Πρόσβαση-Χάρτες**

# **4.7 Κράτηση**

Η σελίδα Κράτηση περιέχει μία πρόσφατη φωτογραφία (κεντρική φωτογραφία καρτέλας) και πληροφορίες για το πως θα αποκτήσει ο επιβάτης του οχήματος το εισιτήριό του, πόση ώρα πριν πρέπει να είναι στην προβλήτα και πόσα λεπτά διαρκεί η διαδρομή. Επίσης, η καρτέλα περιέχει την φόρμα κράτησης.

Εισάγαμε τις πληροφορίες μέσα από την επιλογή '' Κείμενο '' και την φόρμα κράτησης μέσα από την επιλογή '' Κενή Φόρμα ''. Στη συνέχεια τροποποιήσαμε την φόρμα κράτησης, σύμφωνα με τις ανάγκες μας.

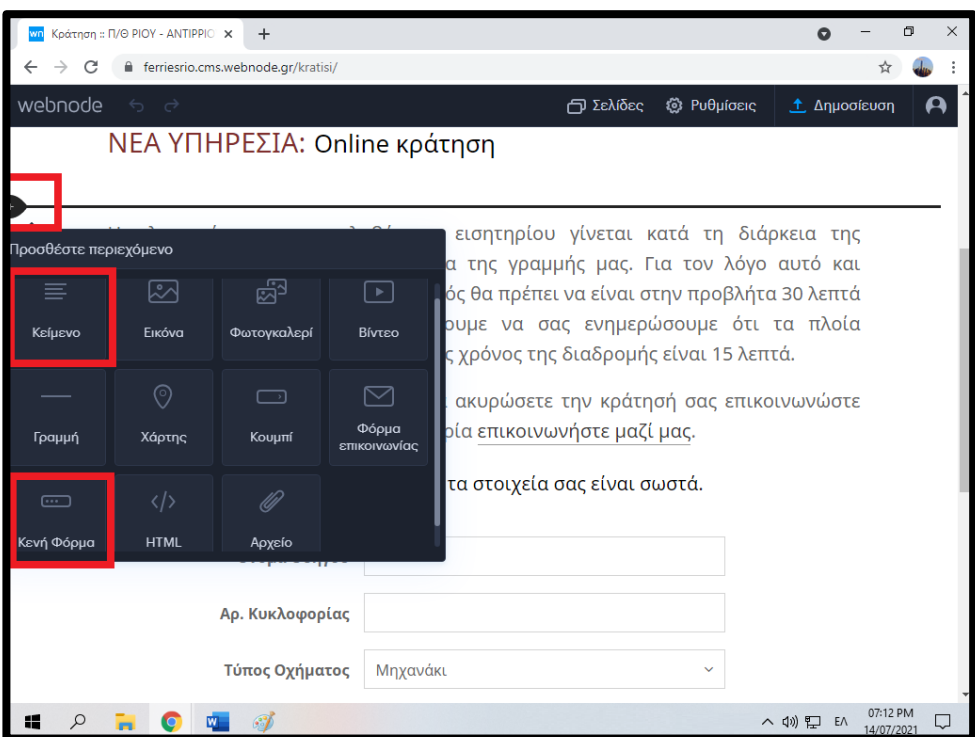

**Εικόνα 4.7.1 – Προσθήκη κειμένου και κενής φόρμας στην σελίδα Κράτηση**

# **4.8 Κίνηση Πλοίων**

Η καρτέλα Κίνηση Πλοίων περιέχει μία πρόσφατη φωτογραφία (κεντρική φωτογραφία καρτέλας) και τρεις κώδικες html, τους οποίους τροποποιήσαμε σύμφωνα με τις ανάγκες μας.

Για να εισάγουμε τμήματα κώδικα html κάνουμε κλικ στην επιλογή '' HTML ''.

Αρχικά, ενσωματώσαμε τον κώδικα για το marine traffic. Το marine traffic είναι η πλατφόρμα που δείχνει σε πραγματικό χρόνο την πορεία των πλοίων.

Στη συνέχεια ενσωματώσαμε τον κώδικα html για το windy. Το windy δείχνει σε πραγματικό χρόνο την κατεύθυνση του ανέμου. Τέλος, ενσωματώσαμε τον κώδικα html για τον καιρό. Τα εργαλεία θα αναλυθούν στον επόμενο κεφάλαιο.

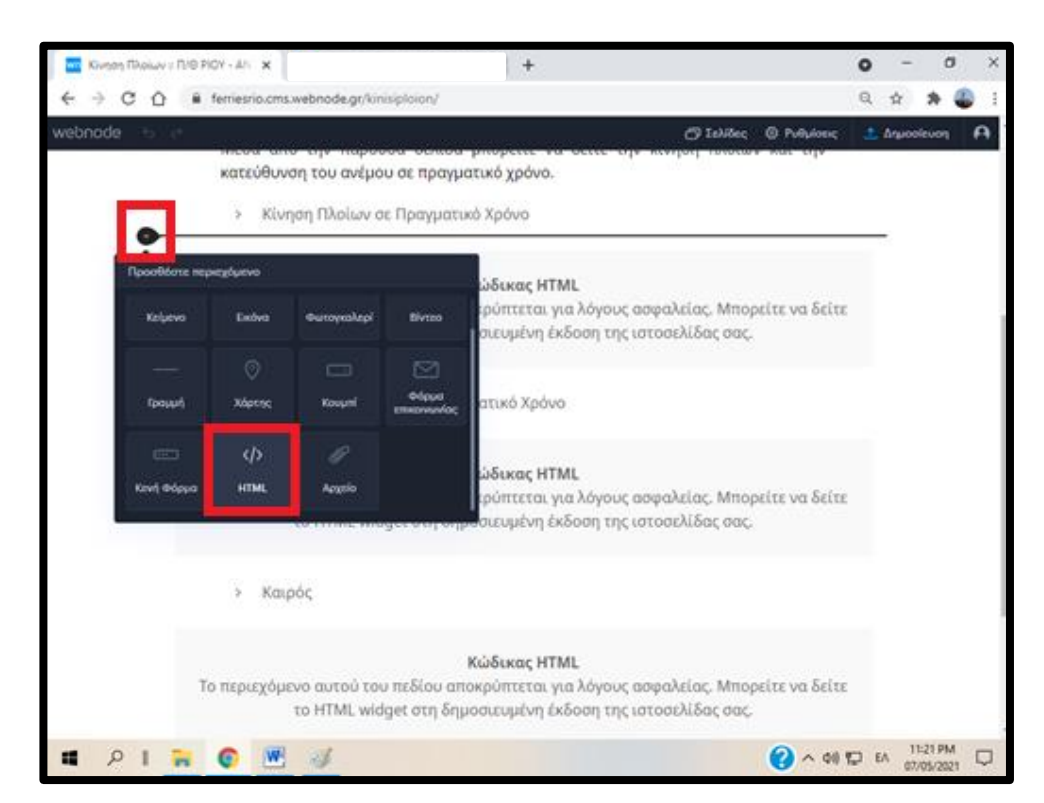

**Εικόνα 4.8.1 – Προσθήκη HTML κώδικα στην σελίδα Κίνηση Πλοίων (1)**

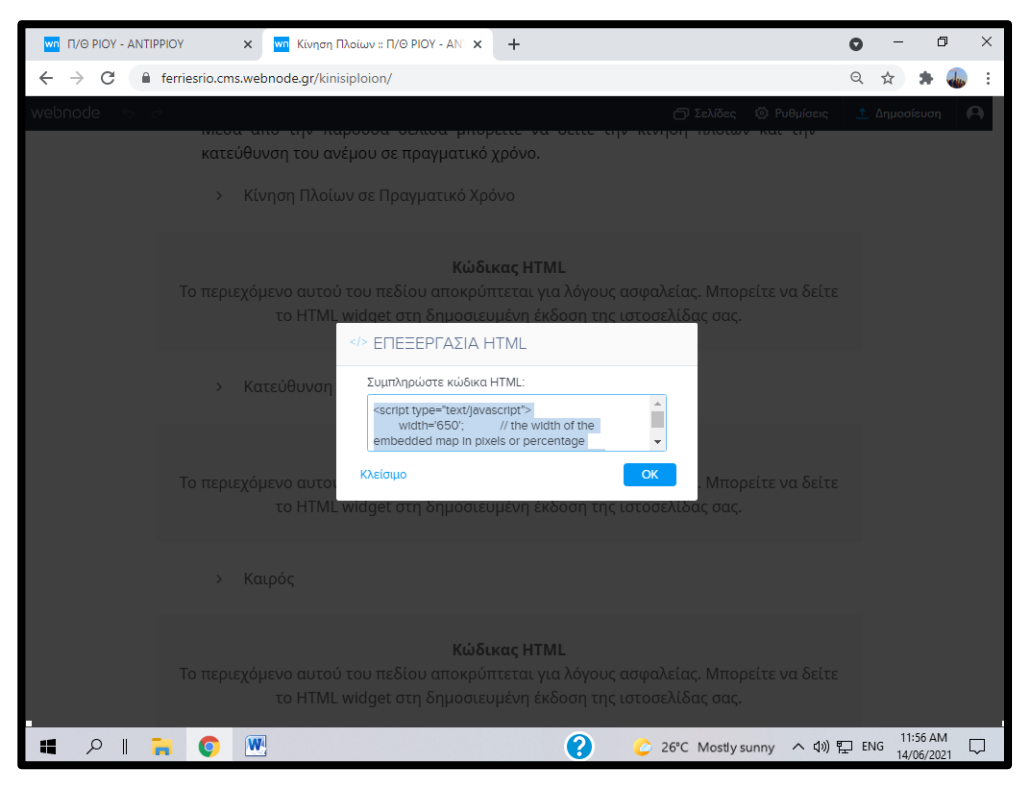

**Εικόνα 4.8.2 – Προσθήκη HTML κώδικα στην σελίδα Κίνηση Πλοίων (2)**

### **4.9 Φωτογραφικό Υλικό**

Η καρτέλα Φωτογραφικό Υλικό περιέχει μία πρόσφατη φωτογραφία (κεντρική φωτογραφία καρτέλας) και επιπλέον φωτογραφίες από τα πλοία της γραμμής Ρίου – Αντιρρίου.

Η εισαγωγή φωτογραφιών έγινε μέσα από την επιλογή '' Φωτογκάλερι'' και εφαρμόσαμε σε αυτές διάταξη feed.

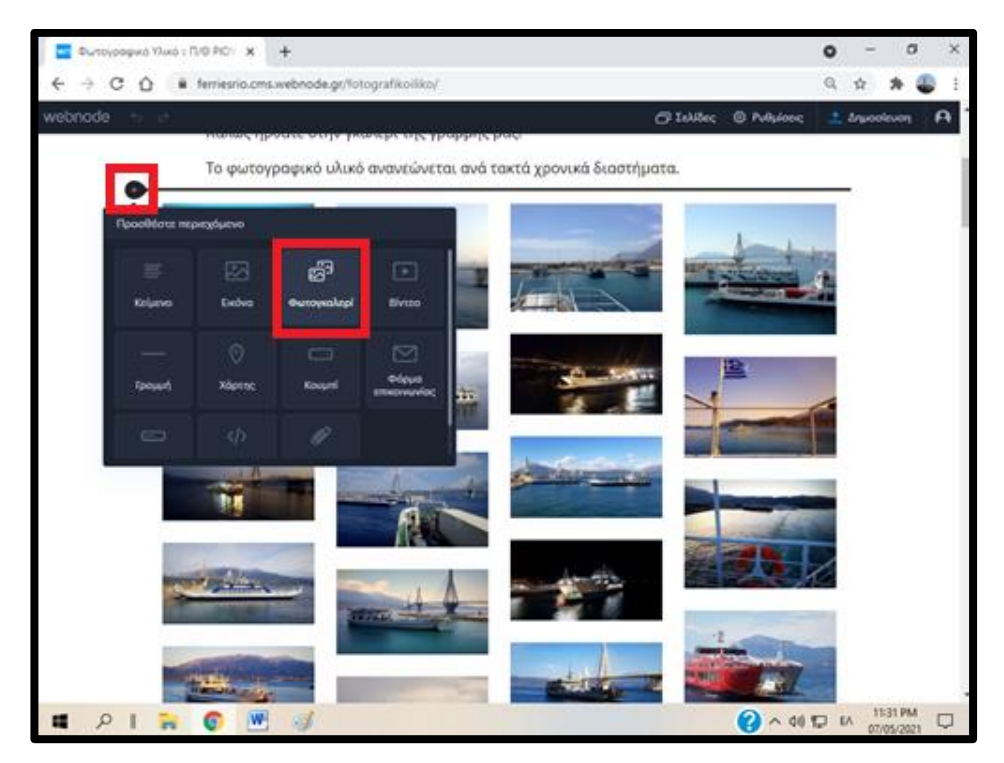

**Εικόνα 4.9.1– Προσθήκη φωτογραφιών στην σελίδα Φωτογραφικό Υλικό**

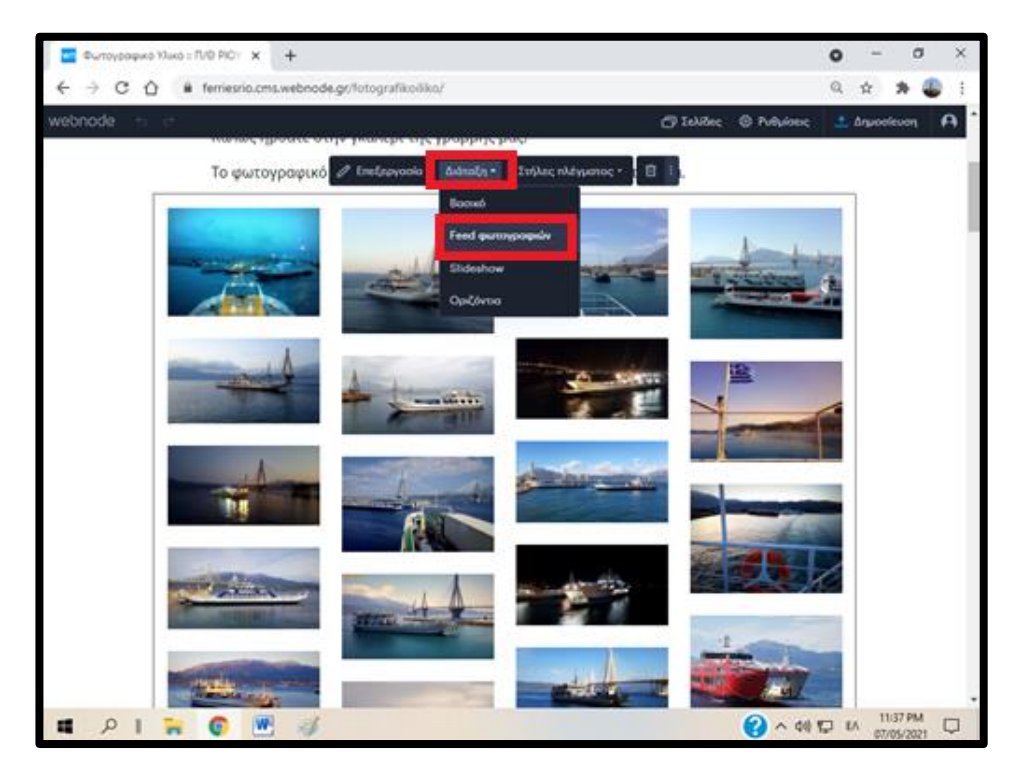

**Εικόνα 4.9.2 – Εφαρμογή διάταξης feed στις φωτοφραφίες**

### **4.10 Επικοινωνία**

Η σελίδα Επικοινωνία περιέχει μία πρόσφατη φωτογραφία (κεντρική φωτογραφία καρτέλας), μια φόρμα και τα στοιχεία επικοινωνίας.

Για να εισάγουμε στα αριστερά την φόρμα και στα δεξιά τα στοιχεία επικοινωνίας, αρχικά κάνουμε κλικ στο κουμπί '' Δύο πεδία κειμένου ''. Στην συνέχεια κάνουμε κλικ στο κουμπί '' Φόρμα επικοινωνίας '' και αργότερα στην επιλογή '' Κείμενο ''.

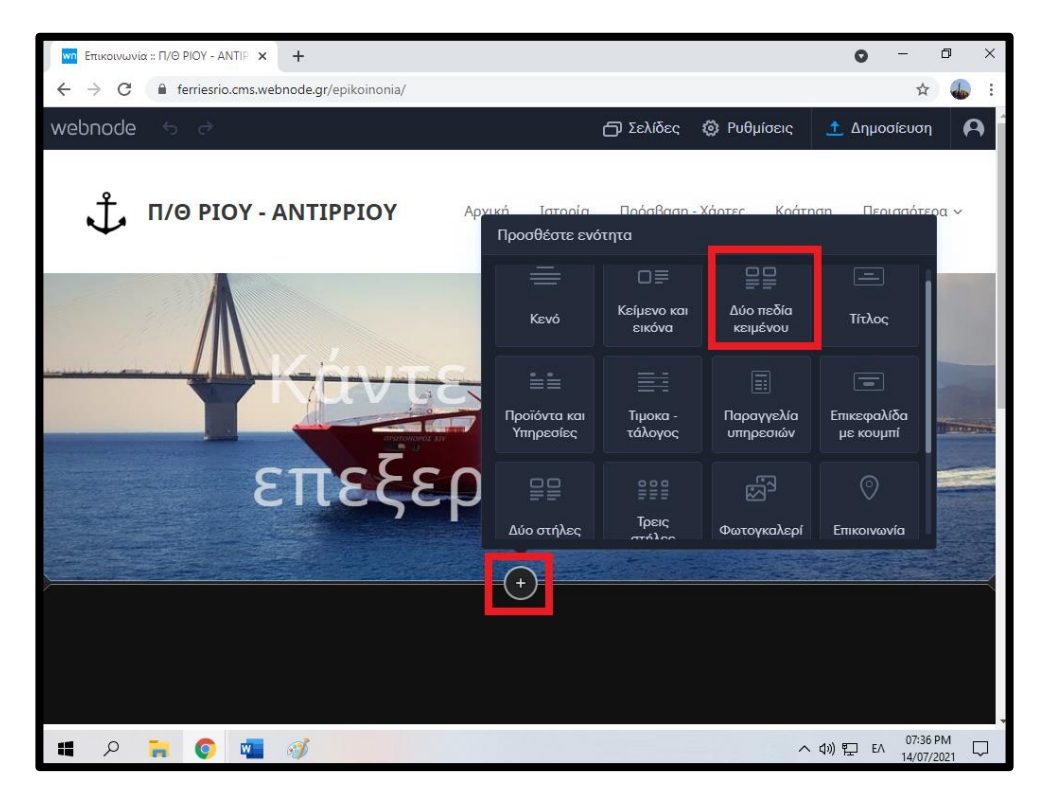

**Εικόνα 4.10.1– Εφαρμογή διάταξης feed στις φωτοφραφίες**

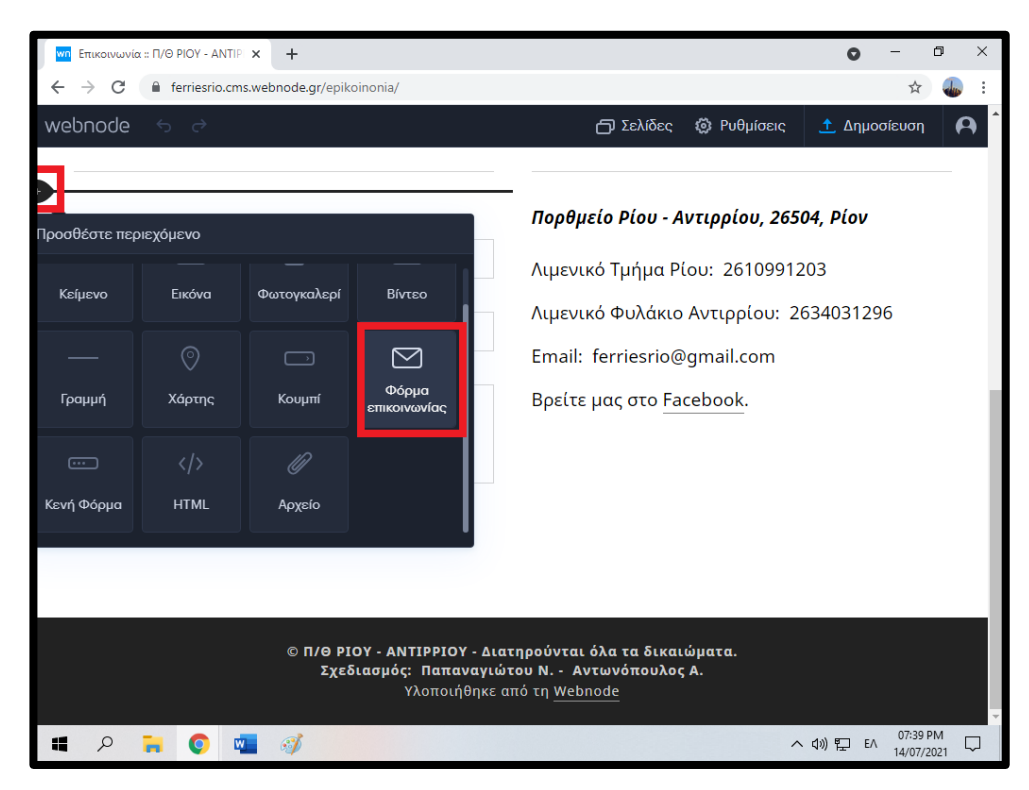

**Εικόνα 4.10.2 – Προσθήκη Φόρμας στην σελίδα Επικοινωνία**

| <mark>wn</mark> Επικοινωνία :: Π/Θ ΡΙΟΥ - ΑΝΤΙΡΙ Χ<br>$+$                                                                               |                       |                   |             | Q                          | σ                      | $\times$ |
|----------------------------------------------------------------------------------------------------|-----------------------|-------------------|-------------|----------------------------|------------------------|----------|
| ferriesrio.cms.webnode.gr/epikoinonia/<br>$\rightarrow$<br>C                                                                            |                       |                   |             |                            | ☆                      |          |
| webnode<br>6 <sub>o</sub>                                                                                                    |                       | ← Σελίδες         | @ Puθμίσεις | <b>1</b> Δημοσίευση        |                        | А        |
| Ονοματεπώνυμο                                                                                                    | Προσθέστε περιεχόμενο |                   |             |                            |                        |          |
| <b>Email</b>                                                                                                    | 亖                     | ⊠                 | ☞           | [▼                         |                        |          |
| $\circledcirc$                                                                                                    | Κείμενο               | Εικόνα            | Φωτογκαλερί | Βίντεο                     |                        |          |
| Μήνυμα                                                                                                    | Γραμμή                | $\odot$<br>Χάρτης | □<br>Κουμπί | 罓<br>Φόρμα<br>επικοινωνίας |                        |          |
| Υποβολή                                                                                                    | $\overline{(\cdots)}$ | $\langle \rangle$ | O)          |                            |                        |          |
| © Π/Θ ΡΙΟΥ - ΑΝΤΙΡΡΙΟΥ - Διατηρούνται όλα τα δικαιώματα.<br>Σχεδιασμός: Παπαναγιώτου Ν. - Αντωνόπουλος Α.<br>Υλοποιήθηκε από τη Webnode |                       |                   |             |                            |                        |          |
| $\varphi$<br>Ø<br>疆<br>O<br>w.<br><b>CO</b>                                                                                             |                       |                   |             | ∧ (1) □ EA                 | 07:40 PM<br>14/07/2021 | ۵        |

**Εικόνα 4.10.3– Προσθήκη κειμένου στην σελίδα Επικοινωνία**

# **4.11 Προθήκη λογότυπου**

Σε όλες τις σελίδες / καρτέλες εμφανίζεται το λογότυπο της πορθμειακής γραμμής Ρίου -Αντιρρίου, που κατασκευάσαμε.

Η κατασκευή λογότυπου δεν ήταν σύνθετη. Το λογότυπο της γραμμής δημιουργήθηκε στο MS Word 2010. Από τα διαθέσιμα clip-art επιλέξαμε μία άγκυρα και δίπλα της προσθέσαμε το κείμενο '' Π/Θ ΡΙΟΥ – ΑΝΤΙΡΡΙΟΥ ''. Αποθηκεύσαμε ως εικόνα το τμήμα του αρχείου και το προσθέσαμε στον ιστότοπο.

Για να εισάγουμε το λογότυπο κάνουμε κλικ στην κενή περιοχή πάνω αριστερά και επιλέγουμε '' Λογότυπο ''.

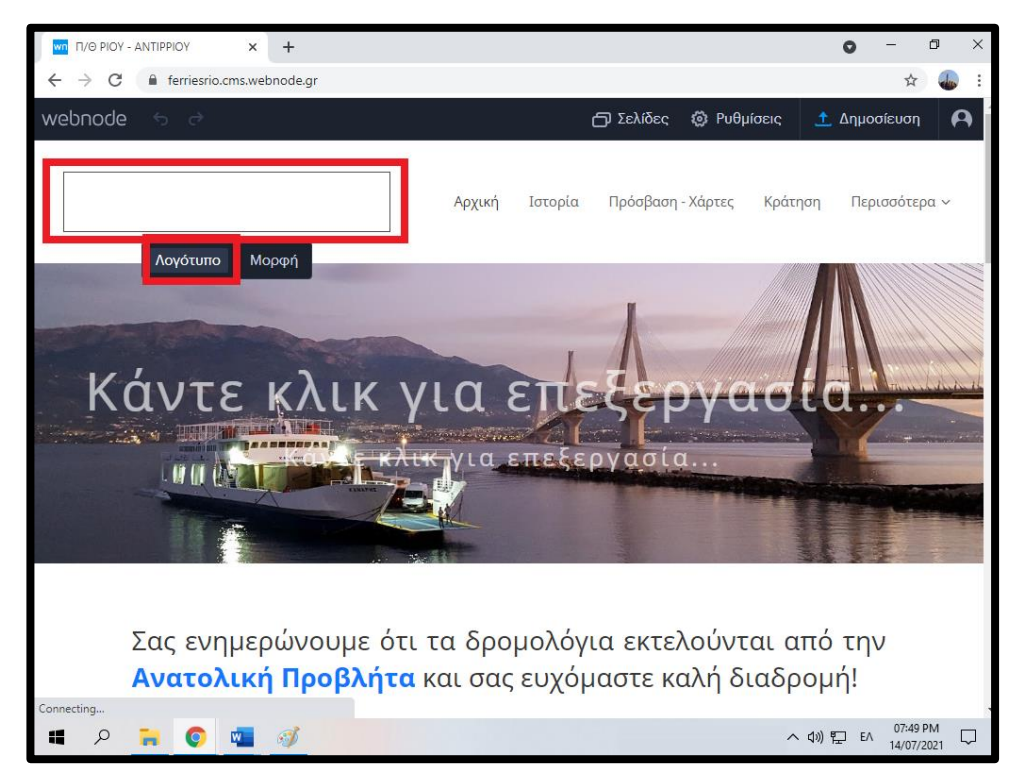

**Εικόνα 4.11.1 – Προσθήκη λογότυπου** 

### **4.12 Διαχειριστικό τμήμα**

Μέσα από το διαχειριστικό τμήμα μπορούμε να ανατρέξουμε στα δεδομένα της φόρμα κράτησης να τα τροποποιήσουμε, να τα διαγράψουμε εντελώς από την βάση δεδομένων, να τα εκτυπώσουμε αλλά και τα τα εξάγουμε σε αρχείο .xlsx.

Για να πετύχουμε τα παραπάνω, θα πρέπει να κάνουμε κλικ στο κουμπί '' Δεδομένα φόρμας ''. Αν θέλουμε να εξάγουμε το αρχείο . xlsx κάνουμε κλικ στο κουμπί '' Περισσότερα '' και στη συνέχεια επιλέγουμε '' Εξαγωγή όλων  $\ddots$ 

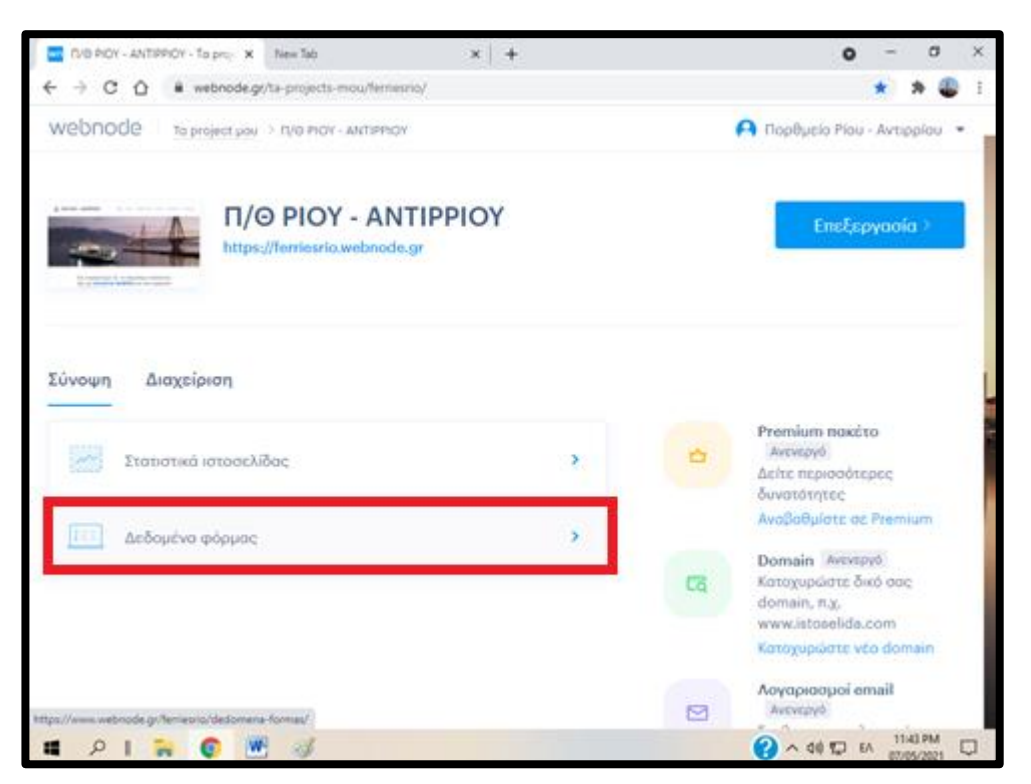

**Εικόνα 4.12.1 – Διαχείριση βάσης δεδομένων (Διαχειριστικό Τμήμα)**

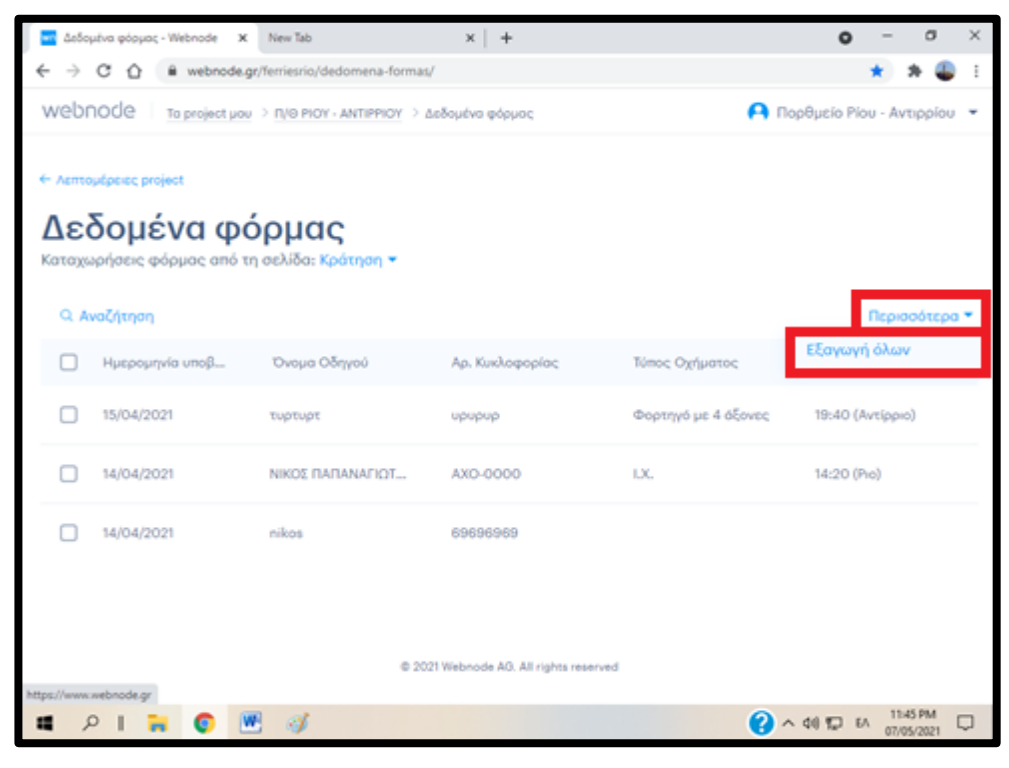

**Εικόνα 4.12.2 –Εμφάνιση κρατήσεων μέσα από το διαχειριστικό τμήμα**

| Δεδομένα φόρμας - Webnode<br>wn    | $+$<br>$\times$                                                                 |                    |                                     | $\times$<br>O               |
|------------------------------------|---------------------------------------------------------------------------------|--------------------|-------------------------------------|-----------------------------|
| C<br>$\rightarrow$<br>$\leftarrow$ | webnode.gr/ferriesrio/dedomena-formas/                                          |                    |                                     | ☆<br>÷                      |
| webnode                            |                                                                                 |                    |                                     |                             |
| < Λεπτομέρειες project             |                                                                                 |                    |                                     |                             |
| <b>Δεδομέ</b><br>Καταχωρήσεις φόρ  | Κράτηση: Καταχώρηση φόρμας #1<br>Υποβλήθηκε στις 14/06/2021 από τη διεύθυνση IP |                    | $\wedge$ $\vee$ $\qquad$ $\times$   |                             |
| <b>Q</b> Αναζήτηση                 | Αρ. Κυκλοφορίας                                                                 | AXI-0000           |                                     | Περισσότερα ▼               |
| Г<br>Ημερομηνία ι                  | Τύπος Οχήματος                                                                  | 1.X.               |                                     |                             |
| 14/06/2021                         | Ώρα Αναχώρησης                                                                  | 08:40 (Pio)        |                                     |                             |
|                                    | Ημερομηνία                                                                      | 2021-06-18         |                                     |                             |
| 15/04/2021<br>г                    | Όνομα Οδηγού                                                                    | ΝΙΚΟΣ ΠΑΠΑΝΑΓΙΩΤΟΥ |                                     |                             |
| 14/04/2021<br>г                    | <b>Π Διαγραφή</b><br><b>B</b> Εκτύπωση                                          |                    |                                     |                             |
| 14/04/2021<br>г                    |                                                                                 |                    | ΝΙΚΟΣ ΠΑΠΑΝΑΓΙΩΤΟΥ, ΑΧΟ-0000        |                             |
| 14/04/2021                         |                                                                                 |                    | nikos, 69696969                     |                             |
| $\varphi$<br>H                     | 8)                                                                              |                    | 34°C Mostly sunny へ (1) ロ ENG<br>o. | 04:20 AM<br>Q<br>18/07/2021 |

**Εικόνα 4.12.3 –Άποψη κράτησης μέσα από το διαχειριστικό τμήμα**

#### **ΚΕΦΑΛΑΙΟ 5**

#### **5.1 MarineTraffic**

Το MarineTraffic είναι μια εφαρμογή που δείχνει σε πραγματικό χρόνο την κίνηση των πλοίων σε όλο τον κόσμο. Θα μπορούσαμε να πούμε ότι το MarineTraffic είναι μία μεγάλη διαδικτυακή βάση δεδομένων. Επίσης, οι χρήστες αυτής της εφαρμογής μπορούν να ''ανεβάσουν'' φωτογραφίες πλοίων που έχουν βγάλει οι ίδιοι.

Μέσω του συστήματος AIS (Automatic Identification System) που είναι εγκατεστημένο στα πλοία μεταβιβάζονται παράμετροι που αφορούν τα τεχνικά χαρακτηριστικά των πλοίων, όπως το όνομα, τις διαστάσεις και τον τύπο του πλοίου, καθώς επίσης και δυναμικές παράμετροι όπως η ώρα, η θέση (γεωγραφικό πλάτος και μήκος), η πορεία του πλοίου, η ταχύτητα του, οι ελιγμοί και η κατάσταση πλεύσης. Το AIS αποτελείται από πομποδέκτες που χρησιμοποιούν συχνότητες VHF (Very High Frequency) για την αποστολή και τη λήψη μηνυμάτων. Επίσης, χρειάζεται ένας τουλάχιστον δέκτης GPS (Global Positioning System) ο οποίος παρέχει πληροφορίες σχετικά με τη θέση (στίγμα), την ταχύτητα, την κατεύθυνση, τον προορισμό του πλοίου καθώς και την εκτιμώμενη διάρκεια του ταξιδιού.

Οι πληροφορίες αυτές λαμβάνονται από τα γειτονικά πλοία διαμέσου αντίστοιχων δεκτών AIS και από παράκτιους σταθμούς σε ακτές όπου διαθέτει το Marine Traffic και αφού υποστούν κατάλληλη επεξεργασία, εμφανίζονται στην οθόνη του ηλεκτρονικού υπολογιστή.

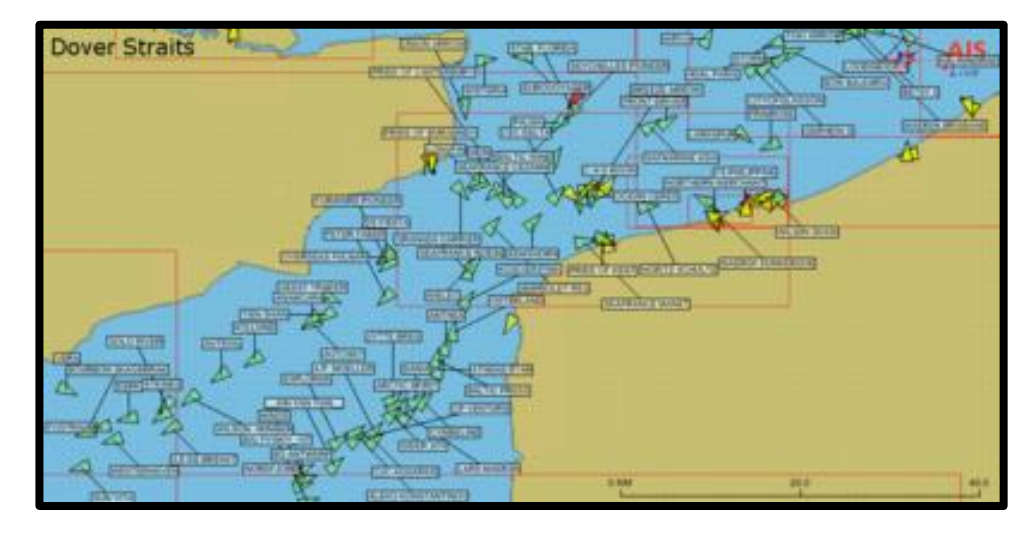

**Εικόνα 5.1.1 – Σύστημα AIS**

Μέσα από την επίσημη ιστοσελίδα του MarineTraffic έχουμε την δυνατότητα να το ενσωματώσουμε στην δική μας ιστοσελίδα και να παρακολουθούμε μια συγκεκριμένη περιοχή που μας ενδιαφέρει.

Ο κώδικας ενσωμάτωσης είναι διαθέσιμος στον παρακάτω σύνδεσμο [https://www.marinetraffic.com/en/p/embed-map.](https://www.marinetraffic.com/en/p/embed-map) Στην δική μας περίπτωση, επικολλήσαμε τον κώδικα στην καρτέλα Κίνηση Πλοίων και τροποποιήσαμε τις συντεταγμένες, ώστε ο χάρτης να εμφανίζει το Πορθμείο Ρίου – Αντιρρίου.

Παρακάτω παρατίθεται ο HTML κώδικας. Με κόκκινα γράμματα επισημαίνεται το τμήμα κώδικα που τροποποιήθηκε για να εμφανίζει ο χάρτης το πορθμείο. <script type="text/javascript">

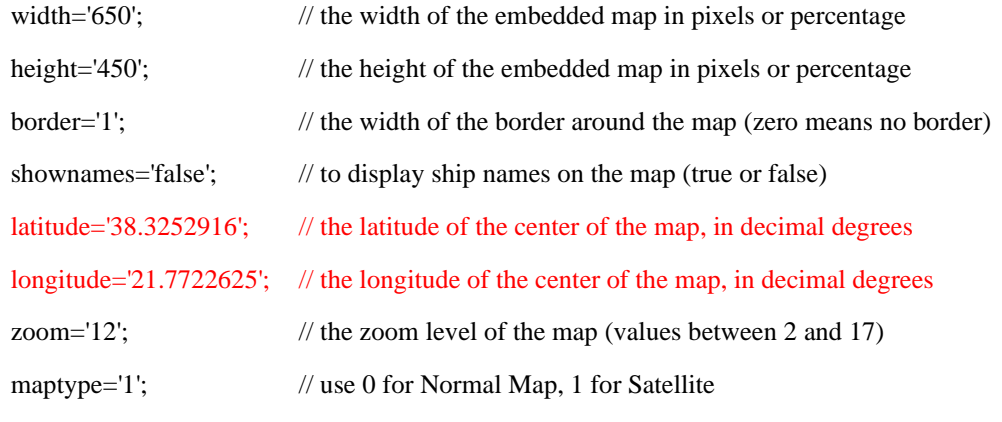

trackvessel='0'; // MMSI of a vessel (note: vessel will be displayed only if within range of the system) - overrides "zoom" option

fleet="; // the registered email address of a user-defined fleet (user's default fleet is used)

```
</script>
```
<script type="text/javascript" src="//www.marinetraffic.com/js/embed.js"></script>

### **5.2 Windy**

Το Windy είναι μία τσέχικη εφαρμογή που δείχνει σε πραγματικό χρόνο την κατεύθυνση του ανέμου σε όλο τον κόσμο. Σύμφωνα με τη wikipedia, η εφαρμογή Windy επικεντρώθηκε στην κίνηση του αέρα, αλλά επί του παρόντος υπάρχουν και άλλες βασικές μετεωρολογικές παράμετροι, όπως [θερμοκρασία,](https://el.wikipedia.org/wiki/%CE%98%CE%B5%CF%81%CE%BC%CE%BF%CE%BA%CF%81%CE%B1%CF%83%CE%AF%CE%B1) [πίεση,](https://el.wikipedia.org/wiki/%CE%A0%CE%AF%CE%B5%CF%83%CE%B7) [υγρασία](https://el.wikipedia.org/wiki/%CE%A3%CF%87%CE%B5%CF%84%CE%B9%CE%BA%CE%AE_%CF%85%CE%B3%CF%81%CE%B1%CF%83%CE%AF%CE%B1) κλπ.

Μέσα από την επίσημη ιστοσελίδα του Windy έχουμε την δυνατότητα να το ενσωματώσουμε στην δική μας ιστοσελίδα και να παρακολουθούμε μια συγκεκριμένη περιοχή που μας ενδιαφέρει.

Ο κώδικας ενσωμάτωσης είναι διαθέσιμος στον παρακάτω σύνδεσμο [https://www.windy.com/-Embed-widget-on-page/widgets?38.248,21.731,5.](https://www.windy.com/-Embed-widget-on-page/widgets?38.248,21.731,5) Στην δική μας περίπτωση, επικολλήσαμε τον κώδικα στην καρτέλα Κίνηση Πλοίων και τροποποιήσαμε τις συντεταγμένες, ώστε ο χάρτης να εμφανίζει την περιοχή του Πορθμείου Ρίου – Αντιρρίου.

Παρακάτω παρατίθεται ο HTML κώδικας. Με κόκκινα γράμματα επισημαίνεται το τμήμα κώδικα που τροποποιήθηκε για να εμφανίζει ο χάρτης το πορθμείο.

<sup>&</sup>lt;iframe width="650" height="450"

src="https://embed.windy.com/embed2.html?lat=38.3127955&lon=21.7744234&detailL at=38.244&detailLon=21.734&width=650&height=450&zoom=11&level =surface&overlay=wind&product=ecmwf&menu=&message=&marker=t rue&calendar=now&pressure=&type=map&location=coordinates&detail =&metricWind=bft&metricTemp=%C2%B0C&radarRange=-1" frameborder="0"></iframe>

# **5.3 Καιρός**

Τέλος, αποφασήσαμε να ενσωματώσουμε και ένα κλασσικό εργαλείο καιρού.

Ο κώδικας ενσωμάτωσης είναι διαθέσιμος στον παρακάτω σύνδεσμο [https://ibooked.gr/widgets/weather?cityid=19589.](https://ibooked.gr/widgets/weather?cityid=19589) Μέσα από τον παραπάνω σύνδεσμο, προσαρμόσαμε τον HTML κώδικα ώστε να εμφανίζονται οι καιρικές συνθήκες που επικρατούν στην περιοχή του Πορθμείου Ρίου – Αντιρρίου.

Παρακάτω παρατίθεται ο HTML κώδικας.

<!-- weather widget start --><a target="\_blank" href="https://ibooked.gr/weather/rio-76953"><img src="https://w.bookcdn.com/weather/picture/3\_76953\_1\_19\_137AE9\_4500\_ffffff\_333333\_08488 D\_1\_ffffff\_333333\_0\_6.png?scode=124&domid=&anc\_id=47402" alt="booked.net"></a><!-- weather widget end -->

#### **ΚΕΦΑΛΑΙΟ 6**

### **Εισαγωγικό σημείωμα Κεφαλαίου 6**

Ακολουθούν φωτογραφίες από την ιστοσελίδα του Πορθμείου Ρίου – Αντιρρίου, έτσι όπως εμφανίζεται στον χρήστη. Η ιστοσελίδα για την πορθμειακή γραμμή Ρίου - Αντιρρίου είναι διαθέσιμη μέσω του παρακάτω συνδέσμου: <https://ferriesrio.webnode.gr/> .

# **6.1 Εμφάνιση της Αρχικής σελίδας στον χρήστη**

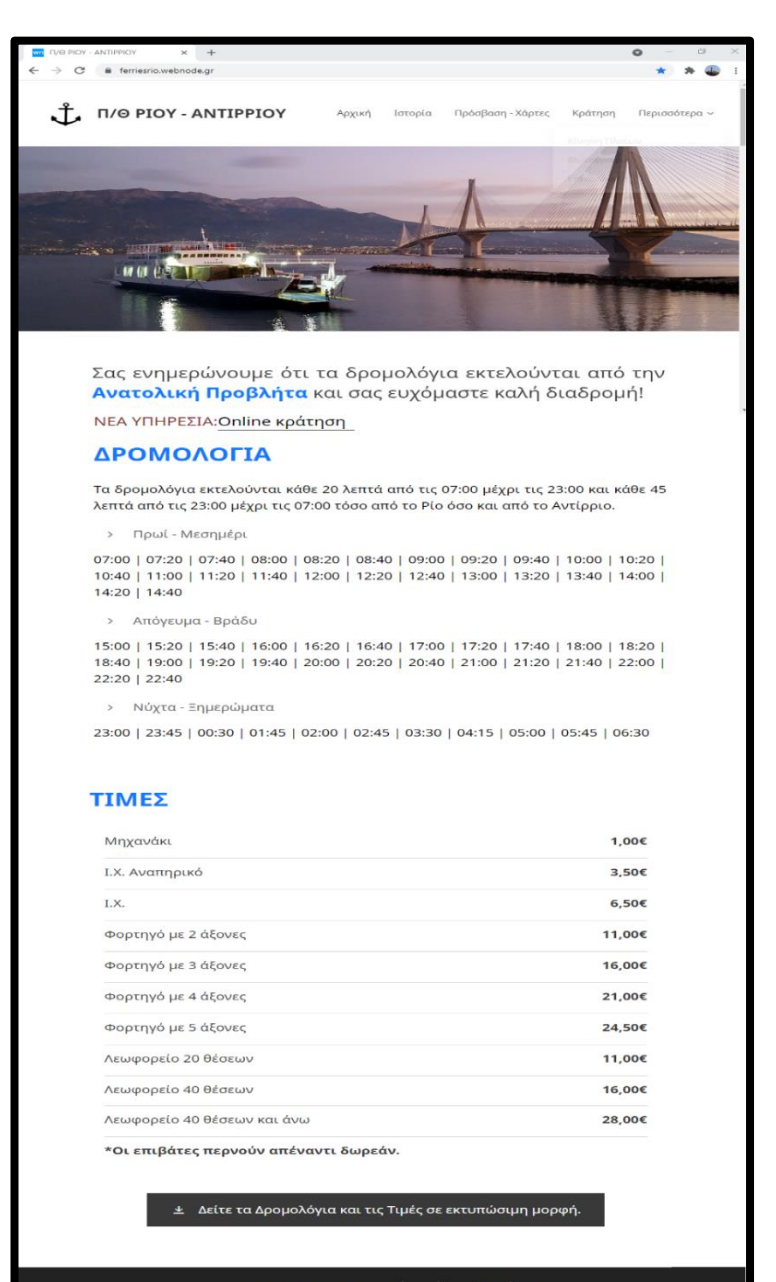

© Π/Θ ΡΙΟΥ - ΑΝΤΙΡΡΙΟΥ - Διατηρούνται όλα τα δικαιώματα<br>Σχεδιασμός: Παπαναγιώτου Ν. - Αντωνόπουλος Α.

# **6.2 Εμφάνιση της σελίδας Ιστορία στον χρήστη**

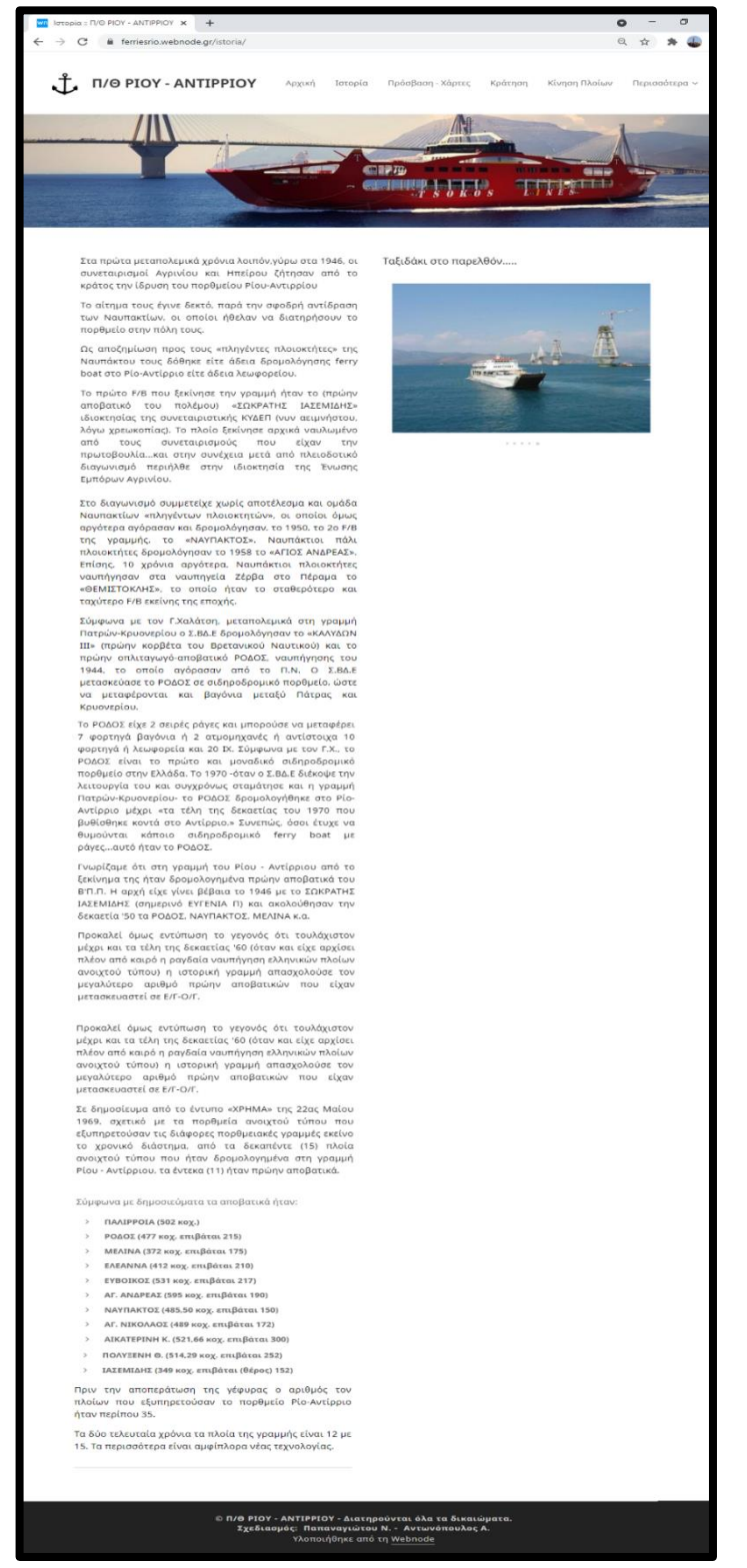

 **Εικόνα 6.2.1 – Άποψη σελίδας Ιστορία**

# **6.3 Εμφάνιση της σελίδας Προσβαση - Χάρτες στον χρήστη**

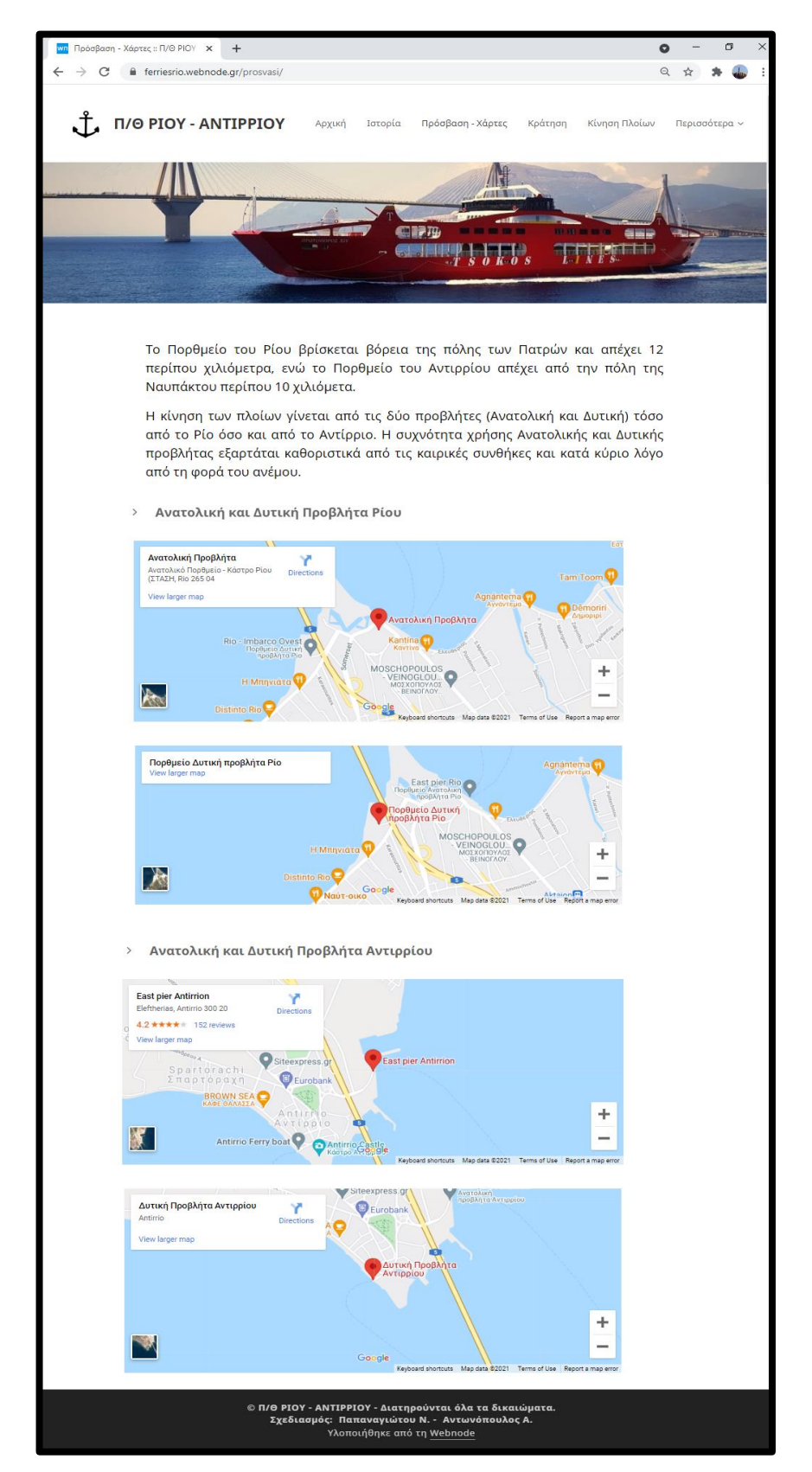

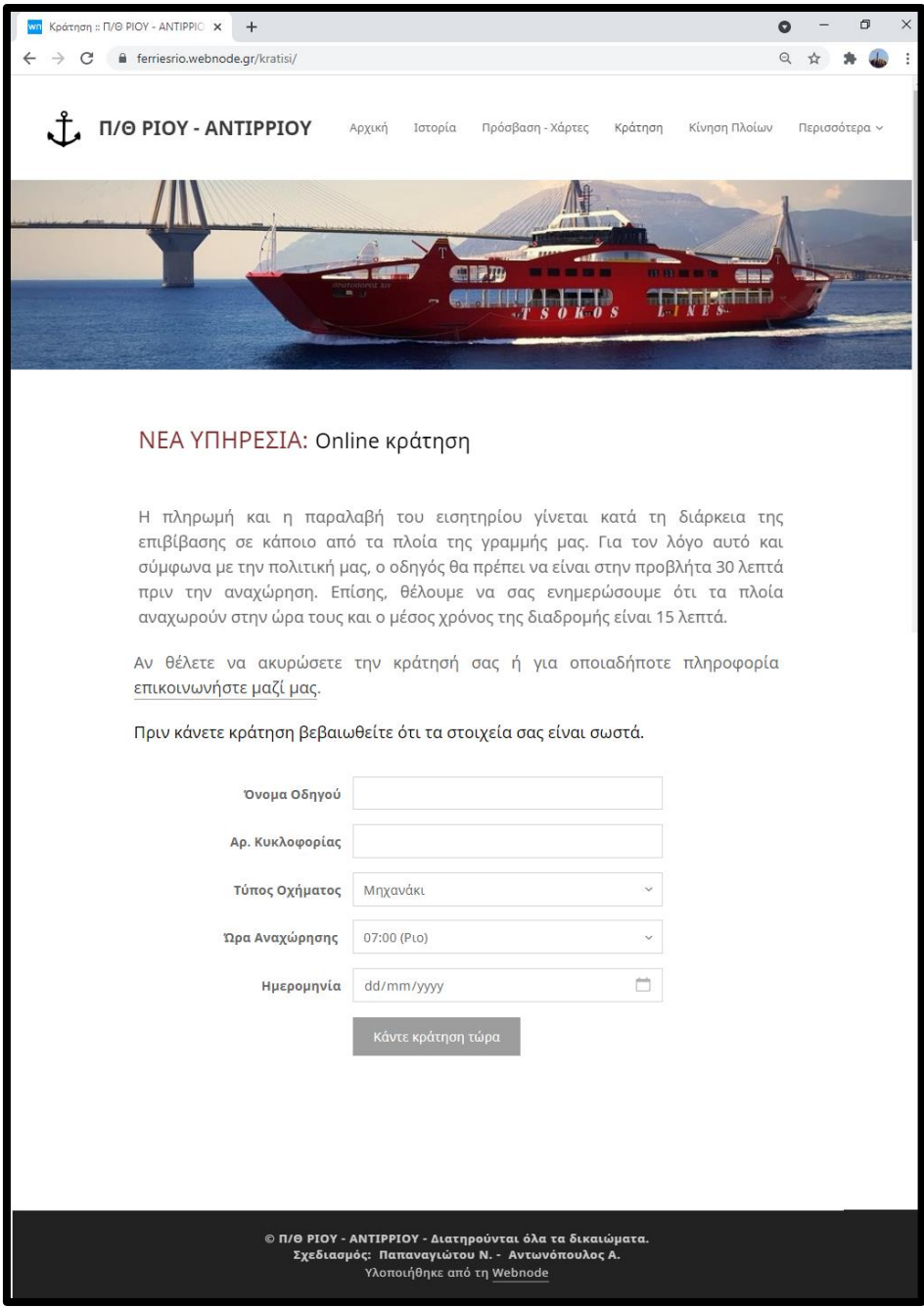

# **6.4 Εμφάνιση της σελίδας Κράτηση στον χρήστη**

 **Εικόνα 6.4.1 – Άποψη σελίδας Κράτηση**

# **6.5 Εμφάνιση της σελίδας Κίνηση Πλοίων στον χρήστη**

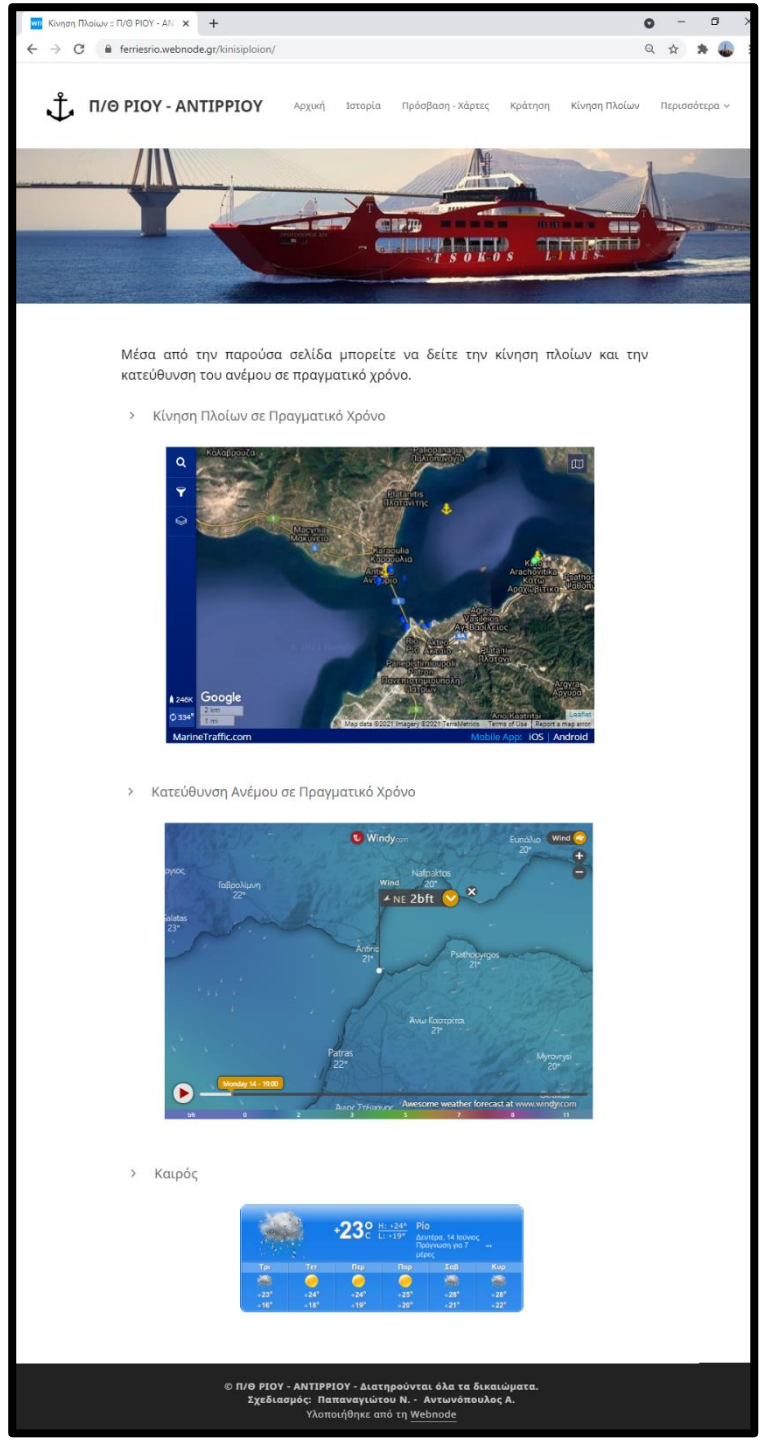

**Εικόνα 6.5.1 – Άποψη σελίδας Κίνηση Πλοίων**

# **6.6 Εμφάνιση της σελίδας Φωτογραφικό Υλικό στον χρήστη**

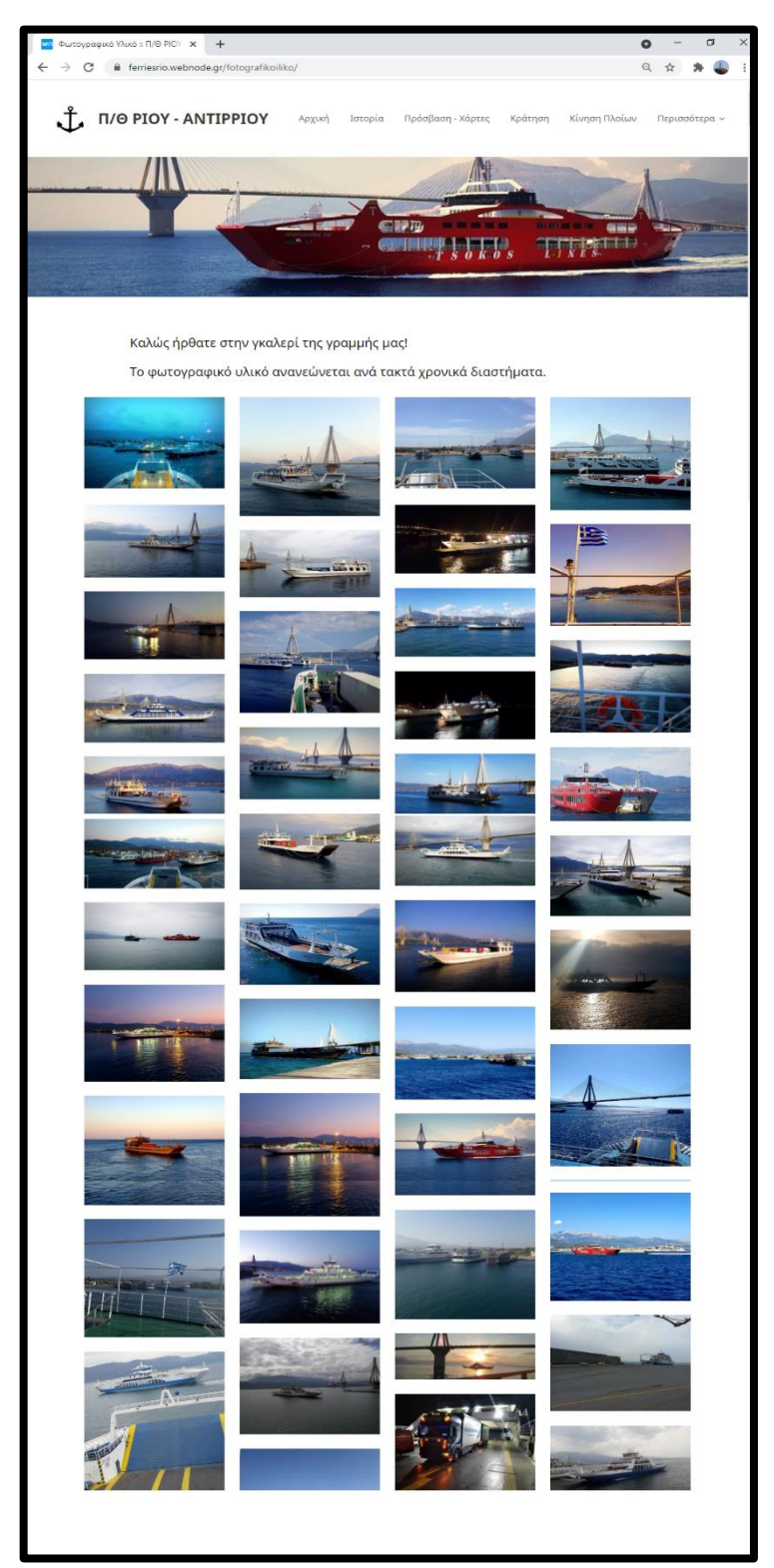

**Εικόνα 6.6.1 – Άποψη σελίδας Φωτογραφικό Υλικό**

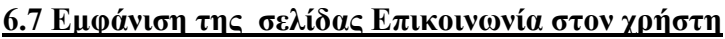

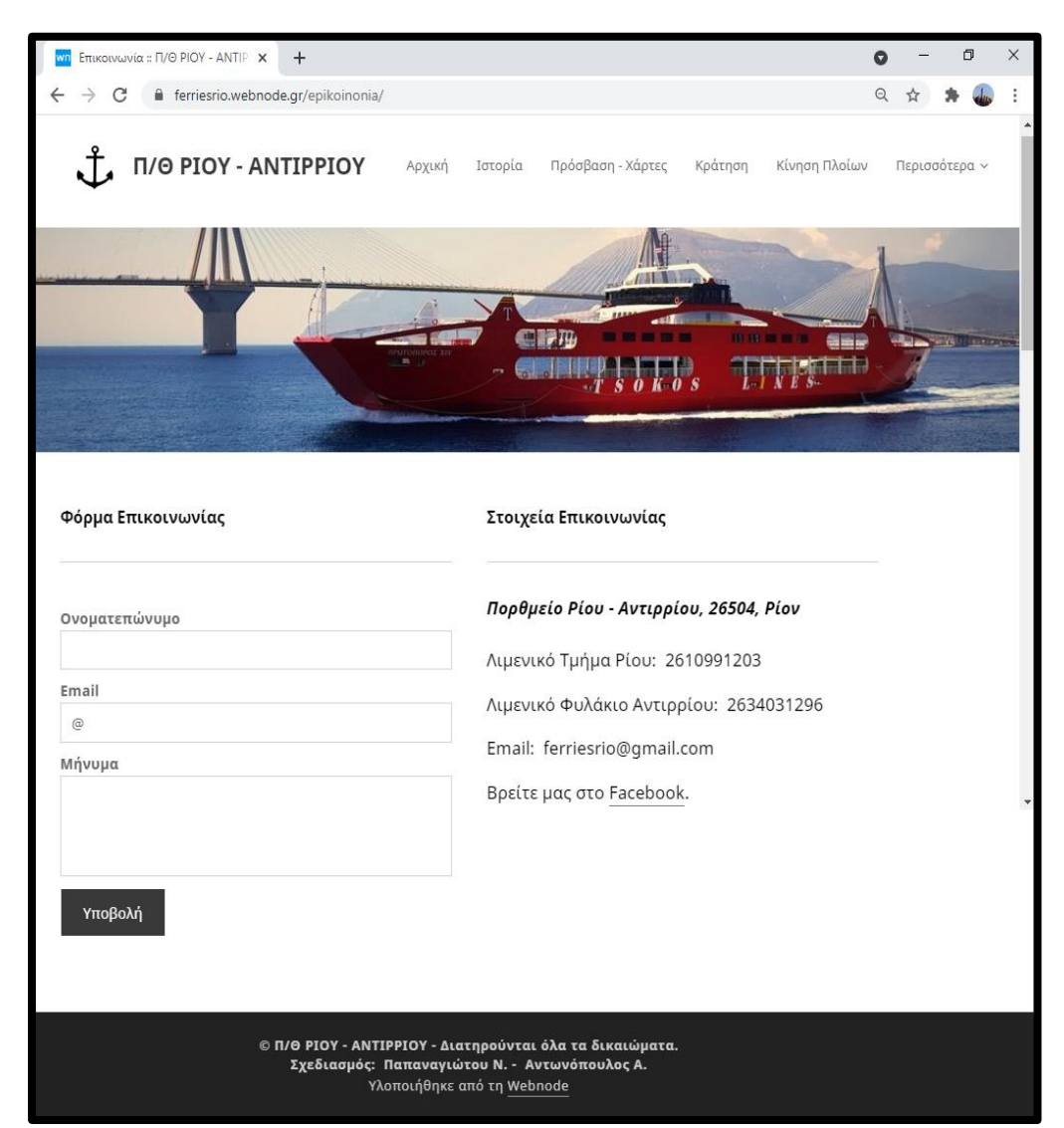

**Εικόνα 6.7.1 – Άποψη σελίδας Επικοινωνία**

# **ΠΑΡΑΡΤΗΜΑ Α**

#### **Α.1 Ευρετήριο συντομογραφιών**

- AIS Automatic Identification System
- API Application Programming Interface

ARPANET – Advanced Research Projects Agency Network

- ATM [Automated Teller Machine](https://en.wikipedia.org/wiki/Automated_teller_machine)
- CCMS Component Content Management System
- CMS Content Management System
- CSS Cascading Style Sheets
- DNS Domain Name System
- ECMS Enterprise Content Management System
- E R diagram Entity Relationship Diagram
- FTP File Transfer Protocol
- GPS Global Positioning System
- HTML HyperText Markup Language
- LIFO Last in First out
- NSFnet National Science Foundation Network
- PDF Portable Document Format
- PHP Hypertext Preprocessor
- RSS Really Simple Syndication
- RDBMS Relation Database Management System
- SEO Search Engine Optimization
- SQL Structured Query Language
- TCP / IP Transmission Control Protocol / Internet Protocol
- UML Unified Modelling Language
- VHF Very High Frequency
- WCMS Web Content Management System
- WWW -Word Wide Web

#### XLSX - Excel Microsoft Office Open XML Format Spreadsheet file

# **Α.2 Τεχνική ορολογία (Αγγλικά - Ελληνικά)** Activity diagram – Διάγραμμα δραστηριοτήτων ATM – Μηχάνημα Αυτόματης Ανάληψης Blog - Ιστολόγιο Browser - Φυλλομετρητής Cascading Style Sheets – Τεχνική για μορφοποίηση ιστοσελίδων Chat – Συνομιολία Class diagram – Διάγραμμα κλάσεων Clip-art - Εικονίδιο / Σκίτσο για την απεικόνιση κάποιου αντικειμένου Collaboration diagram - Διάγραμμα συνεργασίας Component diagram – Διάγραμμα στοιχείων Content Management System – Σύστημα Διαχείρισης Περιεχομένου Database – Βάση Δεδομένων Dedicated Server - Πραγματικός Εξυπηρετητής Deployment diagram – Διάγραμμα διάταξης DNS – Σύστημα Ονοματοδοσίας Διαδικτύου Email – Ηλεκτρονικό Ταχυδρομείο Entity - Relationship Diagram - Μοντέλο οντοτήτων - συσχετίσεων E-shop -Ηλεκτρονικό Κατάστημα FTP – Πρωτόκολλο Μεταφοράς Αρχείου GPS - Παγκόσμιο Σύστημα Θεσιθεσίας Heading – Επικεφαλίδα Host – Εξυπηρετητής HyperText Markup Language - Γλώσσα Σήμανσης Υπερκειμένου Image -Εικόνα, Φωτογραφία Internet – Διαδίκτυο, Κυβερνοχώρος Newsgroups – Ομάδες Συζητήσεων

Object diagram – Διάγραμμα αντικειμένων Paragraph - Παράγραφος Password – Κωδικός Πρόσβασης Plugins – Πρόσθετα Query - Ερώτημα Sequence diagram – Διάγραμμα ακολουθίας Server – Εξυπηρετητής Shared Wen Hosting – Διαμοιραζόμενη φιλοξενία Site - Ιστοσελίδα, Ιστότοπος Smartphone – '' Έξυπνο Κινητό Τηλέφωνο'' Social Media – Κοινωνικά Μέσα Δικτύωσης Statechart diagram - Διάγραμμα καταστάσεων Table - Πίνακας Tag – Ετικέτα TCP / IP – Πρωτόκολλο Ελέγχου Μετάδοσης / Πρωτόκολλο Διαδικτύου Teleconference - Τηλεδιάσκεψη Template – Πρότυπο, Υπόδειγμα Title – Τίτλος UML – Ενοποιημένη Γλώσσα Μοντελοποίησης Use case diagram – Διάγραμμα περιπτώσεων χρήσης Username – Όνομα Χρήστη VHF - Συσκευή Πολύ Υψηλής Συχνότητας Virtual Machine – Εικονικό μηχάνημα, Εικονική μηχανή Web batch – Επίθεμα ιστοσελίδας Web Hosting – Φιλοξενία περιεχομένου ιστοσελίδας Word Wide Web – Παγκόσμιος Ιστός

# **ΠΑΡΑΡΤΗΜΑ Β**

#### **Β.1 Βιβλιογραφία - Πηγές**

 Blog Π/Θ Ρίου - Αντιρρίου: <https://rio-antirrio.blogspot.com/> Booked.net:<https://www.booked.net/widgets/clock> Domain name: [https://www.webuse.gr/about-us-webuse/ti-einai-ena](https://www.webuse.gr/about-us-webuse/ti-einai-ena-domain-name-pos-xrisimopoieitai-katalikseis-katoxyrosi)[domain-name-pos-xrisimopoieitai-katalikseis-katoxyrosi](https://www.webuse.gr/about-us-webuse/ti-einai-ena-domain-name-pos-xrisimopoieitai-katalikseis-katoxyrosi) Drupal: <https://el.wikipedia.org/wiki/Drupal> Entity-Relationship Diagram: [http://www.dblab.upatras.gr/download/courses/DATABASES%20LABORATOR](http://www.dblab.upatras.gr/download/courses/DATABASES%20LABORATORY/2012_13/lect2.pdf) [Y/2012\\_13/lect2.pdf](http://www.dblab.upatras.gr/download/courses/DATABASES%20LABORATORY/2012_13/lect2.pdf) Greek Travel Pages: <https://www.gtp.gr/TDirectoryDetails.asp?id=23110> History of Joomla: <https://www.javatpoint.com/history-of-joomla> Ibooked: <https://ibooked.gr/widgets/weather?cityid=19589> Joomla: <https://el.wikipedia.org/wiki/Joomla> MarineTraffic: <https://www.marinetraffic.com/en/p/embed-map> MySQL:<https://el.wikipedia.org/wiki/MySQL> Papaki.com: [https://www.papaki.com/blog/2020/05/27/cms-](https://www.papaki.com/blog/2020/05/27/cms-%CF%84%CE%B9-%CE%B5%CE%B9%CE%BD%CE%B1%CE%B9/) [%CF%84%CE%B9-%CE%B5%CE%B9%CE%BD%CE%B1%CE%B9/](https://www.papaki.com/blog/2020/05/27/cms-%CF%84%CE%B9-%CE%B5%CE%B9%CE%BD%CE%B1%CE%B9/) Site webnode:<https://www.webnode.gr/> SQL:<https://el.wikipedia.org/wiki/SQL> UML: [http://edu.eap.gr/pli/pli24\\_old/B-tomos/Parousiaseis/P03.pdf](http://edu.eap.gr/pli/pli24_old/B-tomos/Parousiaseis/P03.pdf) Web hosting: <https://www.iphost.net/el/blog/ti-einai-web-hosting/> Web hosting: <https://www.philoxenos.com/ti-ine-to-web-hosting/> Webnode: <https://el.wikipedia.org/wiki/Webnode> Windy (μετεωρολογική υπηρεσία): [https://el.wikipedia.org/wiki/Windy\\_\(%CE%BC%CE%B5%CF%84%CE%B5%C](https://el.wikipedia.org/wiki/Windy_(%CE%BC%CE%B5%CF%84%CE%B5%CF%89%CF%81%CE%BF%CE%BB%CE%BF%CE%B3%CE%B9%CE%BA%CE%AE_%CF%85%CF%80%CE%B7%CF%81%CE%B5%CF%83%CE%AF%CE%B1)) [F%89%CF%81%CE%BF%CE%BB%CE%BF%CE%B3%CE%B9%CE%BA%C](https://el.wikipedia.org/wiki/Windy_(%CE%BC%CE%B5%CF%84%CE%B5%CF%89%CF%81%CE%BF%CE%BB%CE%BF%CE%B3%CE%B9%CE%BA%CE%AE_%CF%85%CF%80%CE%B7%CF%81%CE%B5%CF%83%CE%AF%CE%B1)) [E%AE\\_%CF%85%CF%80%CE%B7%CF%81%CE%B5%CF%83%CE%AF%C](https://el.wikipedia.org/wiki/Windy_(%CE%BC%CE%B5%CF%84%CE%B5%CF%89%CF%81%CE%BF%CE%BB%CE%BF%CE%B3%CE%B9%CE%BA%CE%AE_%CF%85%CF%80%CE%B7%CF%81%CE%B5%CF%83%CE%AF%CE%B1))

#### [E%B1\)](https://el.wikipedia.org/wiki/Windy_(%CE%BC%CE%B5%CF%84%CE%B5%CF%89%CF%81%CE%BF%CE%BB%CE%BF%CE%B3%CE%B9%CE%BA%CE%AE_%CF%85%CF%80%CE%B7%CF%81%CE%B5%CF%83%CE%AF%CE%B1))

Windy[:https://www.windy.com/-Embed-widget-](https://www.windy.com/-Embed-widget-onpage/widgets?38.244,21.734,5)

[onpage/widgets?38.244,21.734,5](https://www.windy.com/-Embed-widget-onpage/widgets?38.244,21.734,5)

Wordpress:<https://el.wikipedia.org/wiki/WordPress>

Wpgreece: [https://wpgreece.org/%CF%84%CE%B9-](https://wpgreece.org/%CF%84%CE%B9-%CE%B5%CE%AF%CE%BD%CE%B1%CE%B9-%CF%84%CE%BF-wordpress/)

[%CE%B5%CE%AF%CE%BD%CE%B1%CE%B9-%CF%84%CE%BF-](https://wpgreece.org/%CF%84%CE%B9-%CE%B5%CE%AF%CE%BD%CE%B1%CE%B9-%CF%84%CE%BF-wordpress/)

[wordpress/](https://wpgreece.org/%CF%84%CE%B9-%CE%B5%CE%AF%CE%BD%CE%B1%CE%B9-%CF%84%CE%BF-wordpress/)

Βελτιστοποίηση για τις μηχανές αναζήτησης:

https://el.wikipedia.org/wiki/%CE%92%CE%B5%CE%BB%CF%84%CE %B9%CF%83%CF%84%CE%BF%CF%80%CE%BF%CE%AF%CE%B7 %CF%83%CE%B7\_%CE%B3%CE%B9%CE%B1\_%CF%84%CE%B9% CF%82\_%CE%BC%CE%B7%CF%87%CE%B1%CE%BD%CE%AD%C F%82\_%CE%B1%CE%BD%CE%B1%CE%B6%CE%AE%CF%84%CE %B7%CF%83%CE%B7%CF%82

Βιβλίο Πληροφορικής Α' ΕΠΑ.Λ:

[http://ebooks.edu.gr/ebooks/v/html/8547/2714/Pliroforiki\\_A-](http://ebooks.edu.gr/ebooks/v/html/8547/2714/Pliroforiki_A-Lykeiou_html-empl/index3_11.html)

[Lykeiou\\_html-empl/index3\\_11.html](http://ebooks.edu.gr/ebooks/v/html/8547/2714/Pliroforiki_A-Lykeiou_html-empl/index3_11.html)

Διαδίκτυο:

[https://el.wikipedia.org/wiki/%CE%94%CE%B9%CE%B1%CE%B4%CE](https://el.wikipedia.org/wiki/%CE%94%CE%B9%CE%B1%CE%B4%CE%AF%CE%BA%CF%84%CF%85%CE%BF) [%AF%CE%BA%CF%84%CF%85%CE%BF](https://el.wikipedia.org/wiki/%CE%94%CE%B9%CE%B1%CE%B4%CE%AF%CE%BA%CF%84%CF%85%CE%BF)

Εισαγωγή στη UML. Τρίτη αμερικάνικη έκδοση, Martin Fowler. Εκδόσεις

ΚΛΕΙΔΑΡΙΘΜΟΣ. ISBN: 960-209-957-7

Εισαγωγή στις Βάσεις Δεδομένων (Μάθημα του Τμήματος ΗΜΜΥ-ΠΑ.ΠΕΛ):<https://eclass.uop.gr/modules/document/?course=1176>

Ενοποιημένη Γλώσσα Σχεδίασης Προτύπων:

[https://el.wikipedia.org/wiki/%CE%95%CE%BD%CE%BF%CF%80%CE%BF%](https://el.wikipedia.org/wiki/%CE%95%CE%BD%CE%BF%CF%80%CE%BF%CE%B9%CE%B7%CE%BC%CE%AD%CE%BD%CE%B7_%CE%93%CE%BB%CF%8E%CF%83%CF%83%CE%B1_%CE%A3%CF%87%CE%B5%CE%B4%CE%AF%CE%B1%CF%83%CE%B7%CF%82_%CE%A0%CF%81%CE%BF%CF%84%CF%8D%CF%80%CF%89%CE%BD) [CE%B9%CE%B7%CE%BC%CE%AD%CE%BD%CE%B7\\_%CE%93%CE%BB](https://el.wikipedia.org/wiki/%CE%95%CE%BD%CE%BF%CF%80%CE%BF%CE%B9%CE%B7%CE%BC%CE%AD%CE%BD%CE%B7_%CE%93%CE%BB%CF%8E%CF%83%CF%83%CE%B1_%CE%A3%CF%87%CE%B5%CE%B4%CE%AF%CE%B1%CF%83%CE%B7%CF%82_%CE%A0%CF%81%CE%BF%CF%84%CF%8D%CF%80%CF%89%CE%BD) [%CF%8E%CF%83%CF%83%CE%B1\\_%CE%A3%CF%87%CE%B5%CE%B4](https://el.wikipedia.org/wiki/%CE%95%CE%BD%CE%BF%CF%80%CE%BF%CE%B9%CE%B7%CE%BC%CE%AD%CE%BD%CE%B7_%CE%93%CE%BB%CF%8E%CF%83%CF%83%CE%B1_%CE%A3%CF%87%CE%B5%CE%B4%CE%AF%CE%B1%CF%83%CE%B7%CF%82_%CE%A0%CF%81%CE%BF%CF%84%CF%8D%CF%80%CF%89%CE%BD) [%CE%AF%CE%B1%CF%83%CE%B7%CF%82\\_%CE%A0%CF%81%CE%BF](https://el.wikipedia.org/wiki/%CE%95%CE%BD%CE%BF%CF%80%CE%BF%CE%B9%CE%B7%CE%BC%CE%AD%CE%BD%CE%B7_%CE%93%CE%BB%CF%8E%CF%83%CF%83%CE%B1_%CE%A3%CF%87%CE%B5%CE%B4%CE%AF%CE%B1%CF%83%CE%B7%CF%82_%CE%A0%CF%81%CE%BF%CF%84%CF%8D%CF%80%CF%89%CE%BD) [%CF%84%CF%8D%CF%80%CF%89%CE%BD](https://el.wikipedia.org/wiki/%CE%95%CE%BD%CE%BF%CF%80%CE%BF%CE%B9%CE%B7%CE%BC%CE%AD%CE%BD%CE%B7_%CE%93%CE%BB%CF%8E%CF%83%CF%83%CE%B1_%CE%A3%CF%87%CE%B5%CE%B4%CE%AF%CE%B1%CF%83%CE%B7%CF%82_%CE%A0%CF%81%CE%BF%CF%84%CF%8D%CF%80%CF%89%CE%BD)

Μοντελοποίηση με τη UML:

<http://www0.dmst.aueb.gr/louridas/lectures/dais/uml/uml.html>

Ο.Λ.ΠΑ: [https://www.patrasport.gr/?section=2136&language=el\\_GR](https://www.patrasport.gr/?section=2136&language=el_GR)

Οι υπηρεσίες του Διαδικτύου:

[http://hermes.di.uoa.gr/exe\\_activities/diadiktio/12\\_\\_\\_\\_.html](http://hermes.di.uoa.gr/exe_activities/diadiktio/12____.html)

Πληροφορική Α' ΕΠΑ.Λ:

[https://sites.google.com/view/pliroforikiepal/pliroforiki-](https://sites.google.com/view/pliroforikiepal/pliroforiki-a#h.p_Qx7LwHUMj6tz)

[a#h.p\\_Qx7LwHUMj6tz](https://sites.google.com/view/pliroforikiepal/pliroforiki-a#h.p_Qx7LwHUMj6tz)

Πτυχιακή εργασία της κ. Σχισμένου Ελπινίκης: [https://apothetirio.lib.uoi.gr/xmlui/bitstream/handle/123456789/8392/%20%20%2](https://apothetirio.lib.uoi.gr/xmlui/bitstream/handle/123456789/8392/%20%20%20%20%20%20%20%20-%20%20%20%20%20%20%20%20%20%20%20%20%20%20%20%20%20%20-%20%20%209925.pdf?sequence=1) [0%20%20%20%20%20-](https://apothetirio.lib.uoi.gr/xmlui/bitstream/handle/123456789/8392/%20%20%20%20%20%20%20%20-%20%20%20%20%20%20%20%20%20%20%20%20%20%20%20%20%20%20-%20%20%209925.pdf?sequence=1)

[%20%20%20%20%20%20%20%20%20%20%20%20%20%20%20%20%20%20](https://apothetirio.lib.uoi.gr/xmlui/bitstream/handle/123456789/8392/%20%20%20%20%20%20%20%20-%20%20%20%20%20%20%20%20%20%20%20%20%20%20%20%20%20%20-%20%20%209925.pdf?sequence=1) [-%20%20%209925.pdf?sequence=1](https://apothetirio.lib.uoi.gr/xmlui/bitstream/handle/123456789/8392/%20%20%20%20%20%20%20%20-%20%20%20%20%20%20%20%20%20%20%20%20%20%20%20%20%20%20-%20%20%209925.pdf?sequence=1)

Συστήματα Βάσεων Δεδομένων. Έκτη αμερικάνικη έκδοση , Abraham Silberschatz – Henry F. Korth – S. Sudarshan. Εκδόσεις Μ. Γκιούρδας. ISBN: 978-960-512-623-0